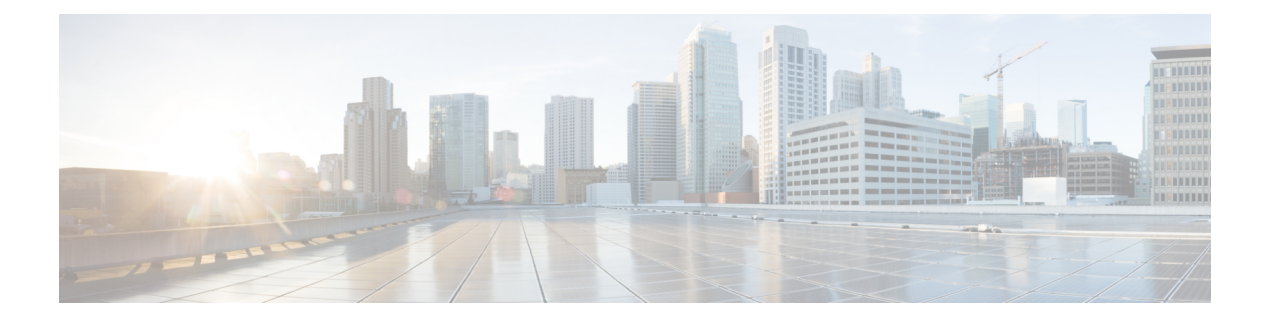

# **Flexible NetFlow Commands**

- [cache,](#page-2-0) page 3
- clear flow [exporter,](#page-4-0) page 5
- clear flow [monitor,](#page-5-0) page 6
- [collect,](#page-7-0) page 8
- collect [counter,](#page-9-0) page 10
- collect [interface,](#page-10-0) page 11
- collect [timestamp](#page-11-0) absolute, page 12
- collect [transport](#page-12-0) tcp flags, page 13
- datalink flow [monitor,](#page-13-0) page 14
- debug flow [exporter,](#page-14-0) page 15
- debug flow [monitor,](#page-15-0) page 16
- debug flow [record,](#page-16-0) page 17
- debug [sampler,](#page-17-0) page 18
- [description,](#page-18-0) page 19
- [destination,](#page-19-0) page 20
- [dscp,](#page-20-0) page 21
- [export-protocol](#page-21-0) netflow-v9, page 22
- [exporter,](#page-22-0) page 23
- flow [exporter,](#page-23-0) page 24
- flow [monitor,](#page-24-0) page 25
- flow [record,](#page-25-0) page 26
- ip flow [monitor,](#page-26-0) page 27
- ipv6 flow [monitor,](#page-28-0) page 29
- match datalink [ethertype,](#page-30-0) page 31
- match [datalink](#page-31-0) mac, page 32
- match [datalink](#page-33-0) vlan, page 34
- match flow [direction,](#page-34-0) page 35
- match [interface,](#page-35-0) page 36
- [match](#page-36-0) ipv4, page 37
- match ipv4 [destination](#page-37-0) address, page 38
- match ipv4 source [address,](#page-38-0) page 39
- [match](#page-39-0) ipv4 ttl, page 40
- [match](#page-40-0) ipv6, page 41
- match ipv6 [destination](#page-41-0) address, page 42
- match ipv6 [hop-limit,](#page-42-0) page 43
- match ipv6 source [address,](#page-43-0) page 44
- match [transport,](#page-44-0) page 45
- match [transport](#page-45-0) icmp ipv4, page 46
- match [transport](#page-46-0) icmp ipv6, page 47
- mode [random](#page-47-0) 1 out-of, page 48
- [option,](#page-48-0) page 49
- [record,](#page-50-0) page 51
- [sampler,](#page-51-0) page 52
- show flow [exporter,](#page-52-0) page 53
- show flow [interface,](#page-54-0) page 55
- show flow [monitor,](#page-56-0) page 57
- show flow [record,](#page-58-0) page 59
- show [sampler,](#page-59-0) page 60
- [source,](#page-61-0) page 62
- [template](#page-63-0) data timeout, page 64
- [transport,](#page-64-0) page 65
- ttl, [page](#page-65-0) 66

#### <span id="page-2-0"></span>**cache**

To configure a flow cache parameter for a flow monitor, use the **cache** command in flow monitor configuration mode. To remove a flow cache parameter for a flow monitor, use the **no** form of this command.

**cache** {**timeout** {**active| inactive**} *seconds*| **type normal**}

**no cache** {**timeout** {**active| inactive**} | **type**}

#### **Syntax Description**

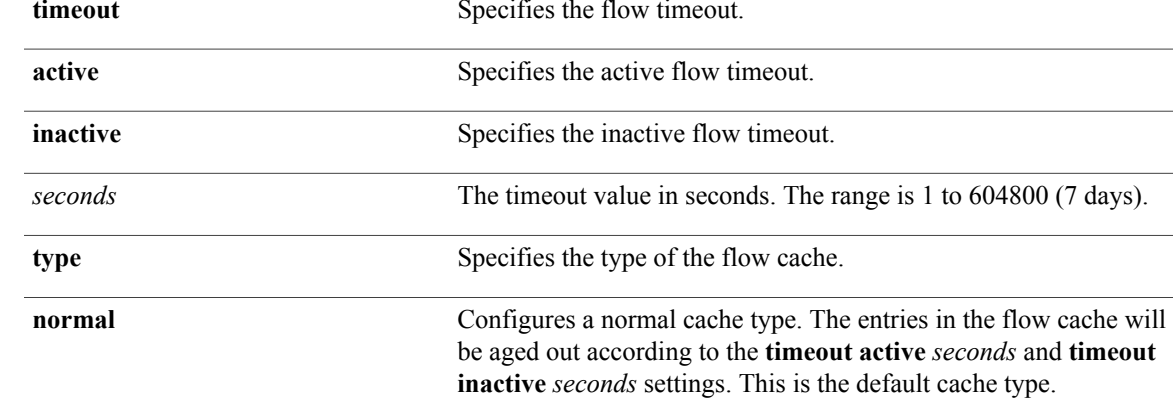

#### **Command Default** The default flow monitor flow cache parameters are used.

The following flow cache parameters for a flow monitor are enabled:

- Cache type: normal
- Active flow timeout: 1800 seconds

#### **Command Modes** Flow monitor configuration

Cisco IOS XE 3.2SE

### **Command History Release Release Modification**

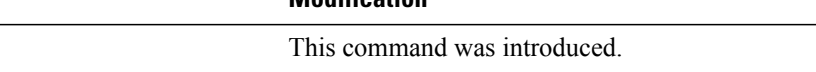

**Usage Guidelines** Each flow monitor has a cache that it uses to store all the flows it monitors. Each cache has various configurable elements, such as the time that a flow is allowed to remain in it. When a flow times out, it is removed from the cache and sent to any exporters that are configured for the corresponding flow monitor.

> The **cache timeout active** command controls the aging behavior of the normal type of cache. If a flow has been active for a long time, it is usually desirable to age it out (starting a new flow for any subsequent packets in the flow). This age out process allows the monitoring application that is receiving the exports to remain up

to date. By default, this timeout is 1800 seconds (30 minutes), but it can be adjusted according to system requirements. A larger value ensures that long-lived flows are accounted for in a single flow record; a smaller value results in a shorter delay between starting a new long-lived flow and exporting some data for it. When you change the active flow timeout, the new timeout value takes effect immediately.

The **cache timeout inactive** command also controls the aging behavior of the normal type of cache. If a flow has not seen any activity for a specified amount of time, that flow will be aged out. By default, this timeout is 15 seconds, but this value can be adjusted depending on the type of traffic expected. If a large number of short-lived flows is consuming many cache entries, reducing the inactive timeout can reduce this overhead. If a large number of flows frequently get aged out before they have finished collecting their data, increasing this timeout can result in better flow correlation. When you change the inactive flow timeout, the new timeout value takes effect immediately.

The **cache type normal** command specifies the normal cache type. This is the default cache type. The entries in the cache will be aged out according to the **timeout active** *seconds* and **timeout inactive** *seconds* settings. When a cache entry is aged out, it is removed from the cache and exported via any exporters configured for the monitor associated with the cache.

To return a cache to its default settings, use the **default cache** flow monitor configuration command.

**Note** When a cache becomes full, new flows will not be monitored.

**Examples** The following example shows how to configure the active timeout for the flow monitor cache:

Controller(config)# **flow monitor FLOW-MONITOR-1** Controller(config-flow-monitor)# **cache timeout active 4800**

The following example shows how to configure the inactive timer for the flow monitor cache:

```
Controller(config)# flow monitor FLOW-MONITOR-1
Controller(config-flow-monitor)# cache timeout inactive 30
```
The following example shows how to configure a normal cache:

Controller(config)# **flow monitor FLOW-MONITOR-1** Controller(config-flow-monitor)# **cache type normal**

# <span id="page-4-0"></span>**clear flow exporter**

To clear the statistics for a flow exporter, use the **clear flow exporter** command in privileged EXEC mode.

**clear flow exporter** [[**name**] *exporter-name*] **statistics**

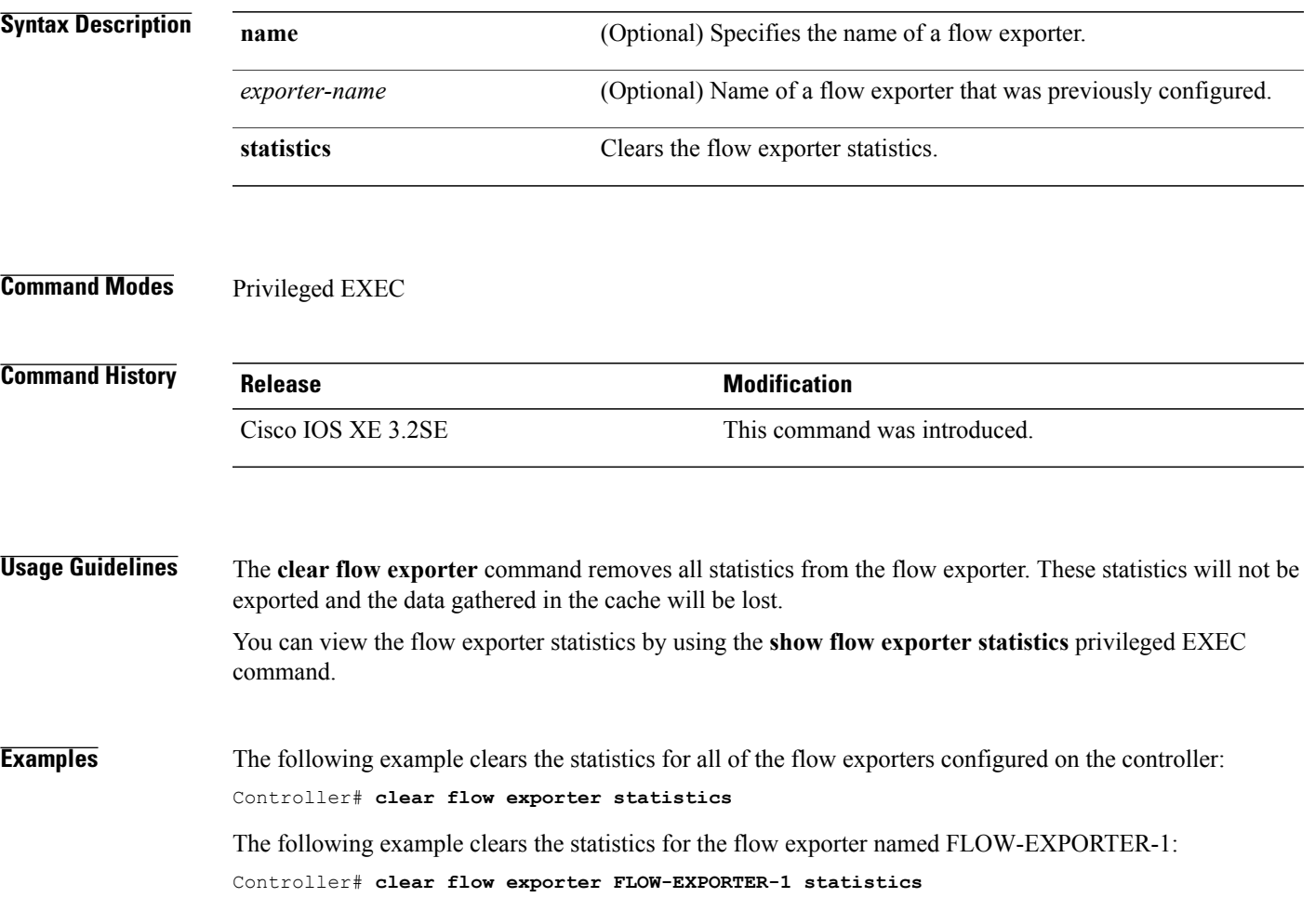

# <span id="page-5-0"></span>**clear flow monitor**

To clear a flow monitor cache or flow monitor statistics and to force the export of the data in the flow monitor cache, use the **clear flow monitor** command in privileged EXEC mode.

**clear flow monitor** [**name**] *monitor-name* [[**cache**] **force-export| statistics**]

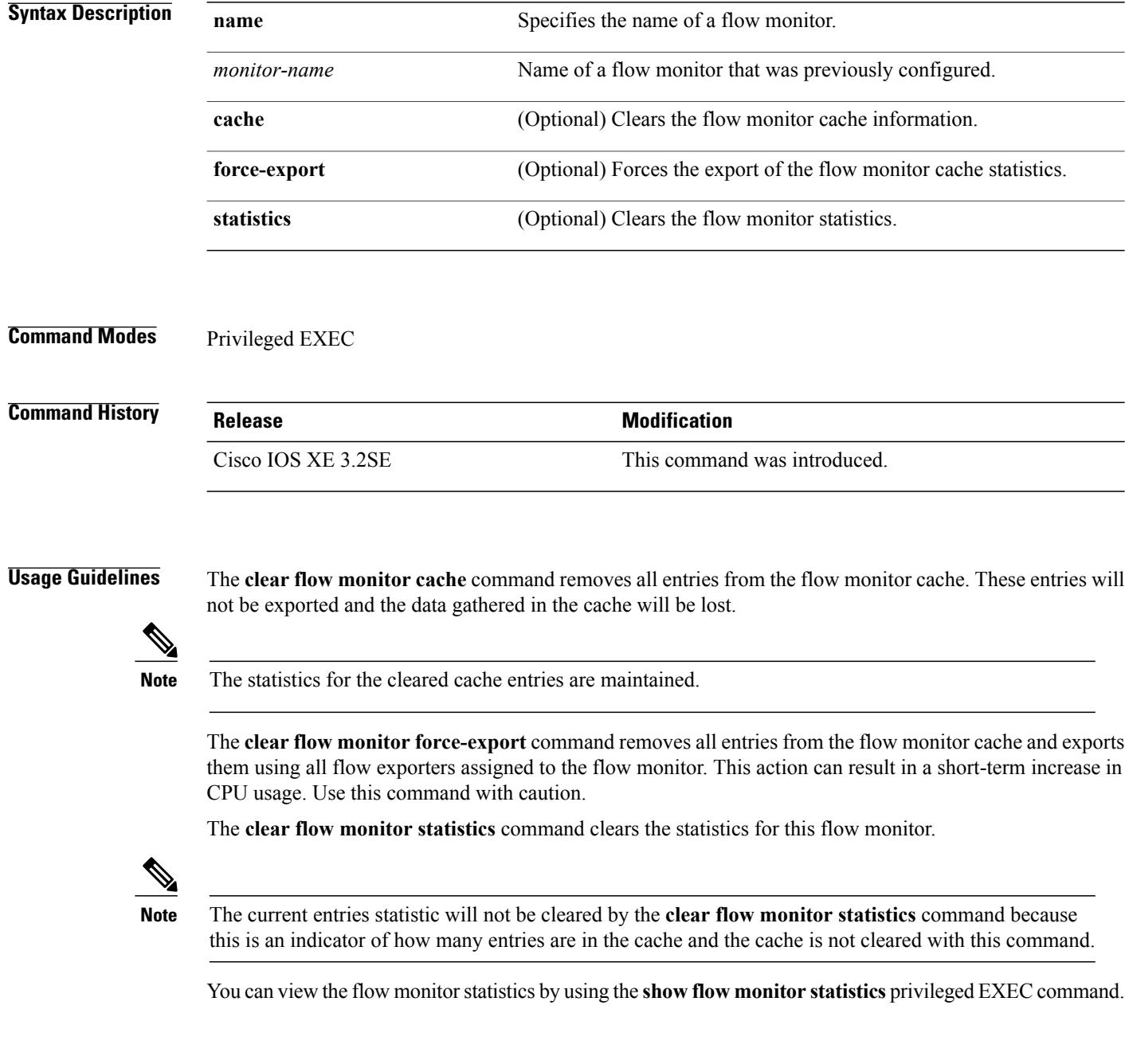

**Examples** The following example clears the statistics and cache entries for the flow monitor named FLOW-MONITOR-1: Controller# **clear flow monitor name FLOW-MONITOR-1**

> The following example clears the statistics and cache entries for the flow monitor named FLOW-MONITOR-1 and forces an export:

Controller# **clear flow monitor name FLOW-MONITOR-1 force-export**

The following example clears the cache for the flow monitor named FLOW-MONITOR-1 and forces an export:

Controller# **clear flow monitor name FLOW-MONITOR-1 cache force-export**

The following example clears the statistics for the flow monitor named FLOW-MONITOR-1:

Controller# **clear flow monitor name FLOW-MONITOR-1 statistics**

#### <span id="page-7-0"></span>**collect**

To configure non-key fields for the flow monitor record and to enable capturing the values in the fields for the flow created with the record, use the **collect** command in flow record configuration mode.

**collect** {**counter| interface| timestamp| transport**}

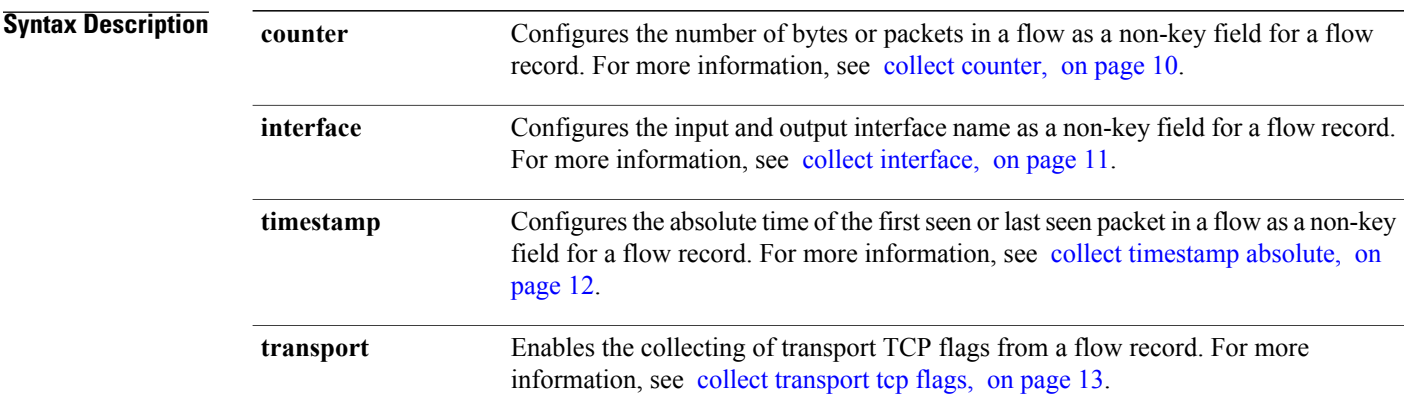

**Command Default** Non-key fields are not configured for the flow monitor record.

**Command Modes** Flow record configuration

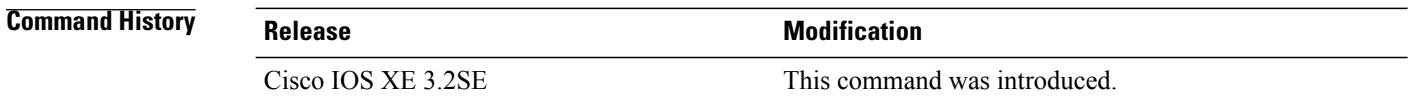

**Usage Guidelines** The valuesin non-key fields are added to flowsto provide additional information about the traffic in the flows. A change in the value of a non-key field does not create a new flow. In most cases, the values for non-key fields are taken from only the first packet in the flow.

> The **collect** commands are used to configure non-key fields for the flow monitor record and to enable capturing the values in the fields for the flow created with the record. The values in non-key fields are added to flows to provide additional information about the traffic in the flows. A change in the value of a non-key field does not create a new flow. In most cases the values for non-key fields are taken from only the first packet in the flow.

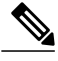

**Note** Although it is visible in the command-line help string, the **flow username** keyword is not supported.

**Examples** The following example configures the total number of bytes in the flows as a non-key field: Controller(config)# **flow record FLOW-RECORD-1**

Controller(config-flow-record)# **collect counter bytes long**

### <span id="page-9-0"></span>**collect counter**

To configure the number of bytes or packets in a flow as a non-key field for a flow record, use the **collect counter** command in flow record configuration mode. To disable the use of the number of bytes or packets in a flow (counters) as a non-key field for a flow record, use the **no** form of this command.

**Command Default** The number of bytes or packets in a flow is not configured as a non-key field.

#### **Command Modes** Flow record configuration

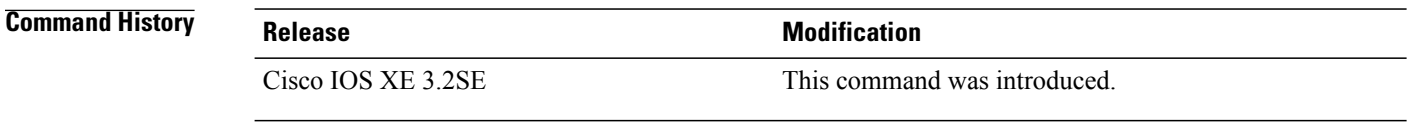

**Usage Guidelines** To return this command to its default settings, use the **no collect counter** or **default collect counter** flow record configuration command.

#### **Examples** The following example configures the total number of bytes in the flows as a non-key field:

Controller(config)# **flow record FLOW-RECORD-1** Controller(config-flow-record)#**collect counter bytes long**

The following example configures the total number of packets from the flows as a non-key field:

Controller(config)# **flow record FLOW-RECORD-1** Controller(config-flow-record)# **collect counter packets long**

## <span id="page-10-0"></span>**collect interface**

To configure the input interface name as a non-key field for a flow record, use the **collect interface** command in flow record configuration mode. To disable the use of the input interface as a non-key field for a flow record, use the **no** form of this command.

#### **collect interface input**

**no collect interface input**

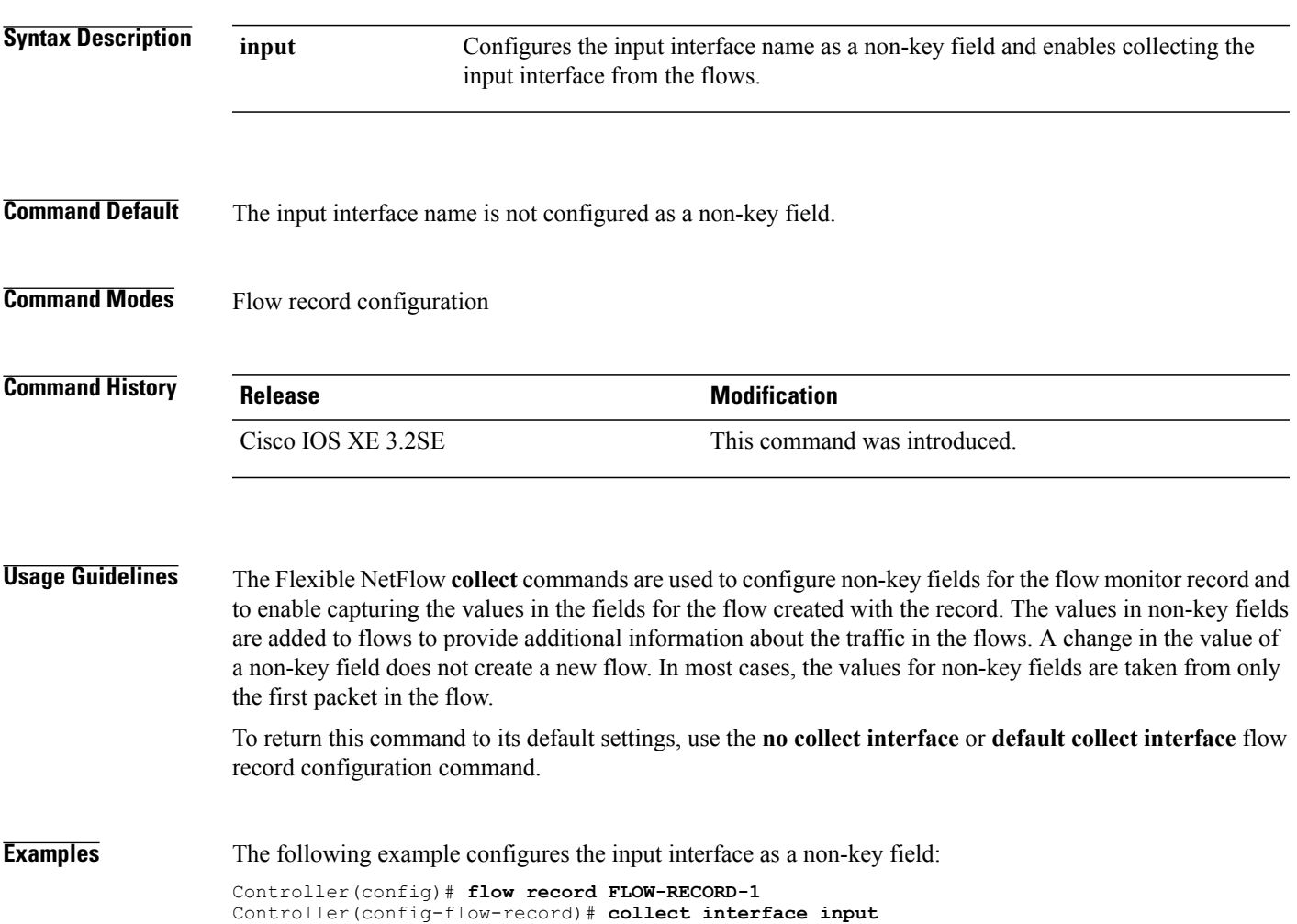

# <span id="page-11-0"></span>**collect timestamp absolute**

To configure the absolute time of the first seen or last seen packet in a flow as a non-key field for a flow record, use the **collect timestamp absolute** command in flow record configuration mode. To disable the use of the first seen or last seen packet in a flow as a non-key field for a flow record, use the **no** form of this command.

**collect timestamp absolute** {**first| last**}

**no collect timestamp absolute** {**first| last**}

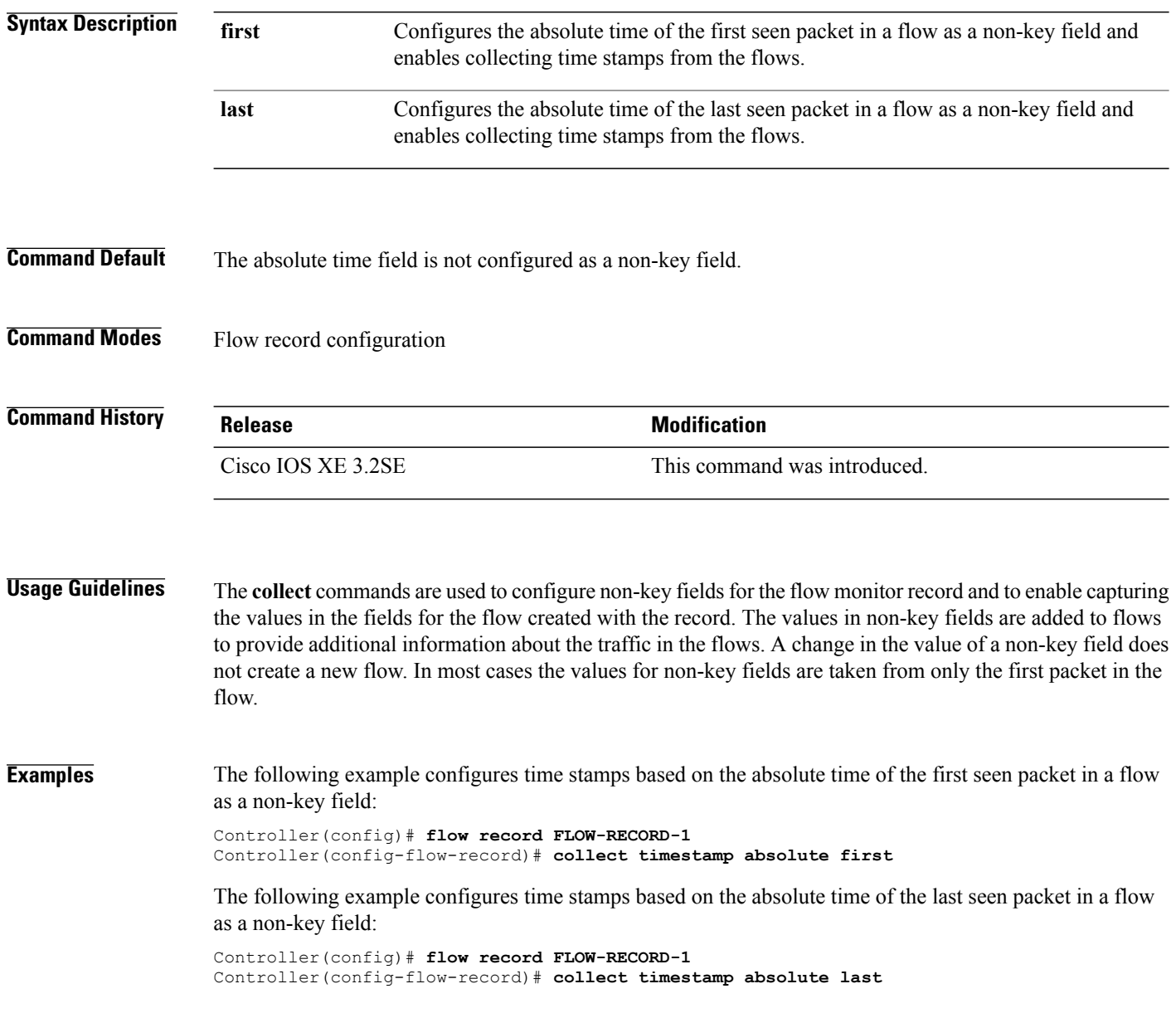

### <span id="page-12-0"></span>**collect transport tcp flags**

To enable the collecting of transport TCP flags from a flow, use the **collect transport tcp flags** command in flow record configuration mode. To disable the collecting of transport TCP flags from the flow, use the **no** form of this command.

#### **collect transport tcp flags**

**no collect transport tcp flags**

- **Syntax Description** This command has no arguments or keywords.
- **Command Default** The transport layer fields are not configured as a non-key field.
- **Command Modes** Flow record configuration

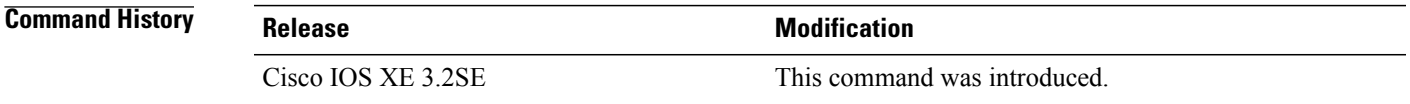

#### **Usage Guidelines** The values of the transport layer fields are taken from all packets in the flow. You cannot specify which TCP flag to collect. You can only specify to collect transport TCP flags. All TCP flags will be collected with this command. The following transport TCP flags are collected:

- **ack**—TCP acknowledgement flag
- **cwr**—TCP congestion window reduced flag
- **ece**—TCP ECN echo flag
- **fin**—TCP finish flag
- **psh**—TCP push flag
- **rst**—TCP reset flag
- **syn**—TCP synchronize flag
- **urg**—TCP urgent flag

To return this command to its default settings, use the**no collect collect transport tcpflags** or**default collect collect transport tcp flags** flow record configuration command.

**Examples** The following example collects the TCP flags from a flow: Controller(config)# **flow record FLOW-RECORD-1** Controller(config-flow-record)# **collect transport tcp flags**

### <span id="page-13-0"></span>**datalink flow monitor**

To apply aFlexible NetFlow flow monitor to an interface, use the**datalinkflow monitor** command in interface configuration mode. To disable a Flexible NetFlow flow monitor, use the **no** form of this command.

**datalink flow monitor** *monitor-name* **sampler** *sampler-name* **input**

**no datalink flow monitor** *monitor-name* **sampler** *sampler-name* **input**

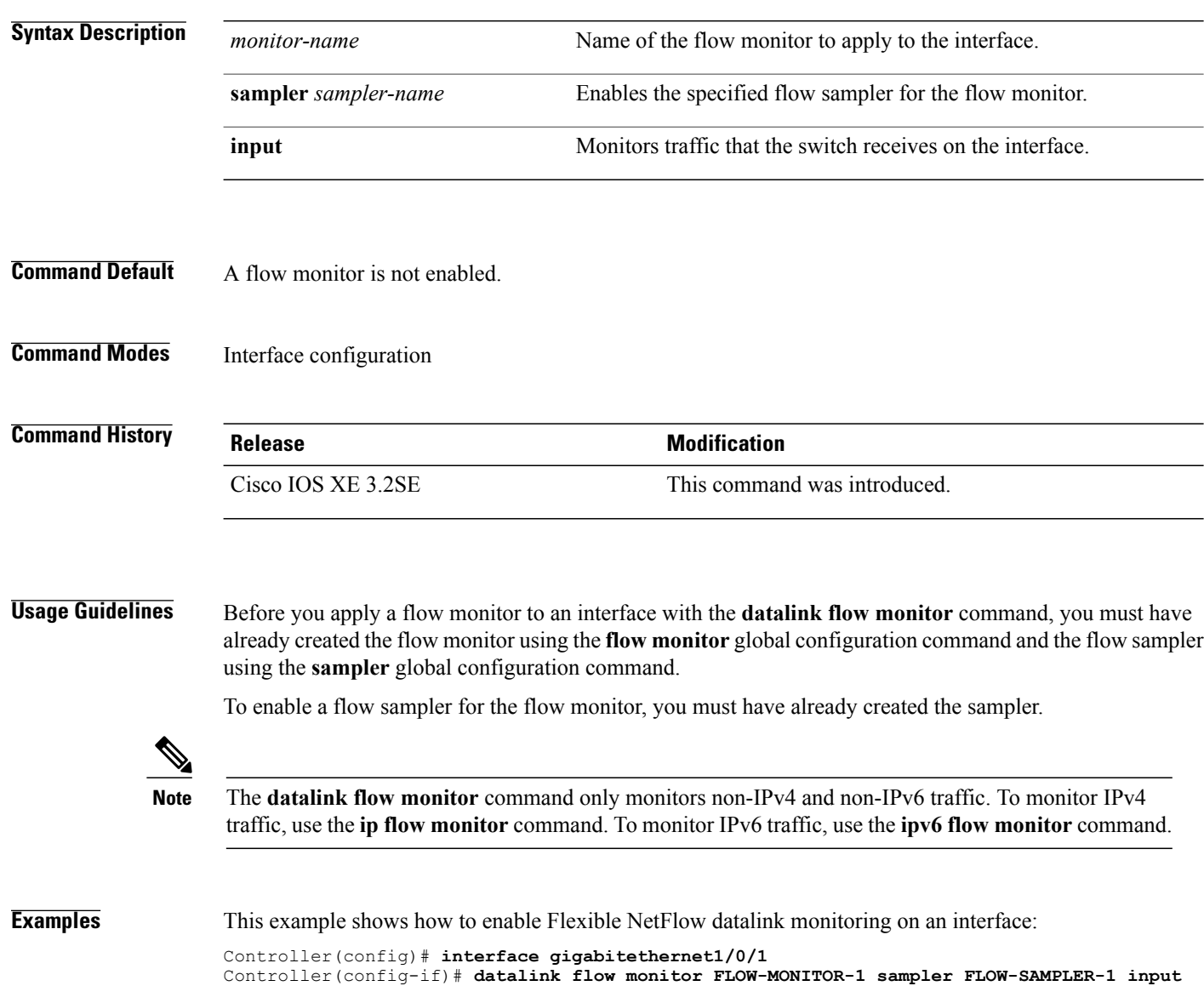

### <span id="page-14-0"></span>**debug flow exporter**

To enable debugging output for flow exporters, use the **debug flow exporter** command in privileged EXEC mode. To disable debugging output, use the **no** form of this command.

**debug flow exporter** [[**name**] *exporter-name*] [**error| event**| **packets** *number*]

**no debug flow exporter** [[**name**] *exporter-name*] [**error| event**| **packets** *number*]

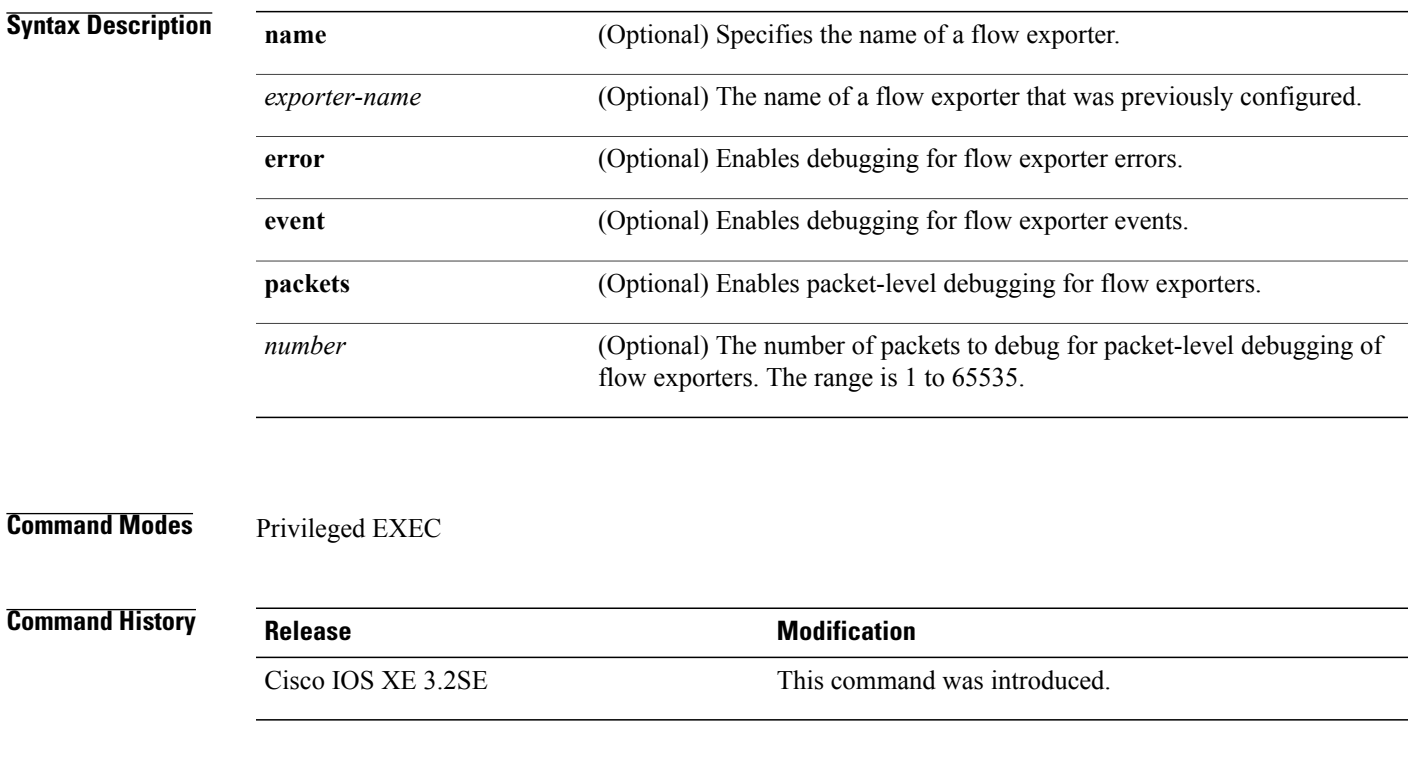

**Examples** The following example indicates that a flow exporter packet has been queued for process send: Controller# **debug flow exporter** May 21 21:29:12.603: FLOW EXP: Packet queued for process send

### <span id="page-15-0"></span>**debug flow monitor**

To enable debugging output for flow monitors, use the **debug flow monitor** command in privileged EXEC mode. To disable debugging output, use the **no** form of this command.

**debug flow monitor** [**error**| [**name**] *monitor-name* [**cache** [**error**]**| error**| **packets** *packets*]] **no debug flow monitor** [**error**| [**name**] *monitor-name* [**cache** [**error**]**| error**| **packets** *packets*]]

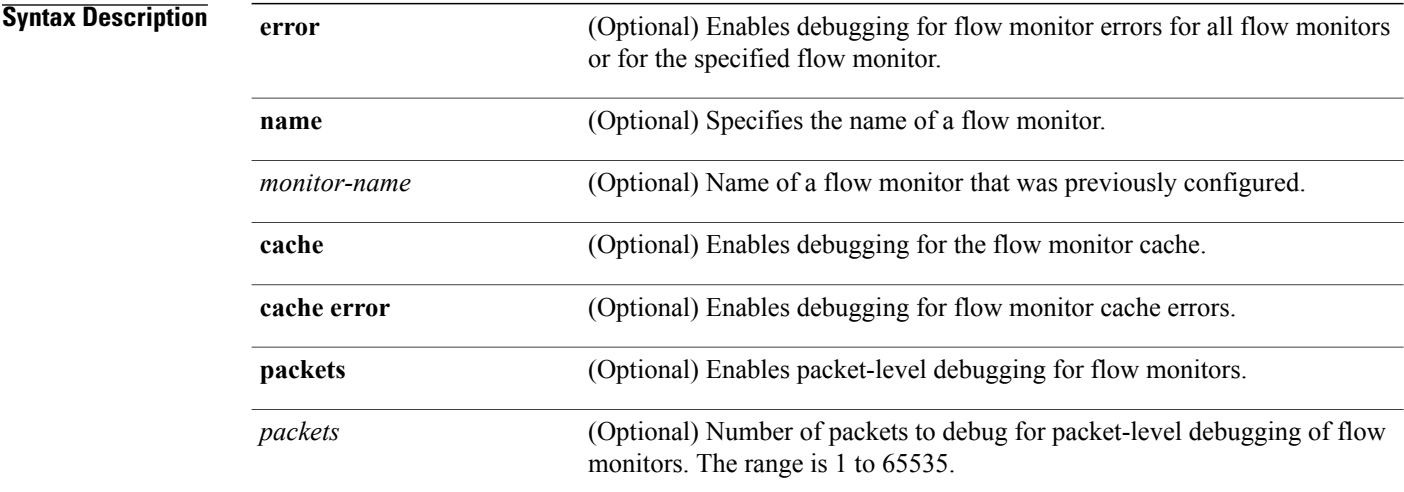

#### **Command Modes** Privileged EXEC

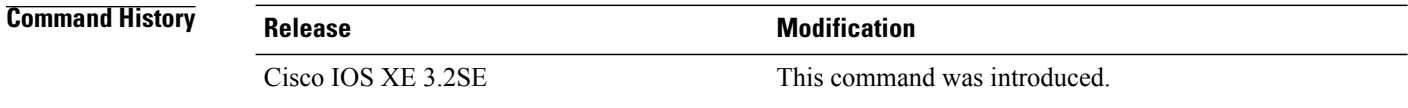

#### **Examples** The following example shows that the cache for FLOW-MONITOR-1 was deleted:

Controller# **debug flow monitor FLOW-MONITOR-1 cache** May 21 21:53:02.839: FLOW MON: 'FLOW-MONITOR-1' deleted cache

### <span id="page-16-0"></span>**debug flow record**

To enable debugging output for flow records, use the **debug flow record** command in privileged EXEC mode. To disable debugging output, use the **no** form of this command.

**debug flow record** [[**name**] *record-name*| **options** {**sampler-table**}| [**detailed| error**]] **no debug flow record** [[**name**] *record-name*| **options** {**sampler-table**}| [**detailed| error**]]

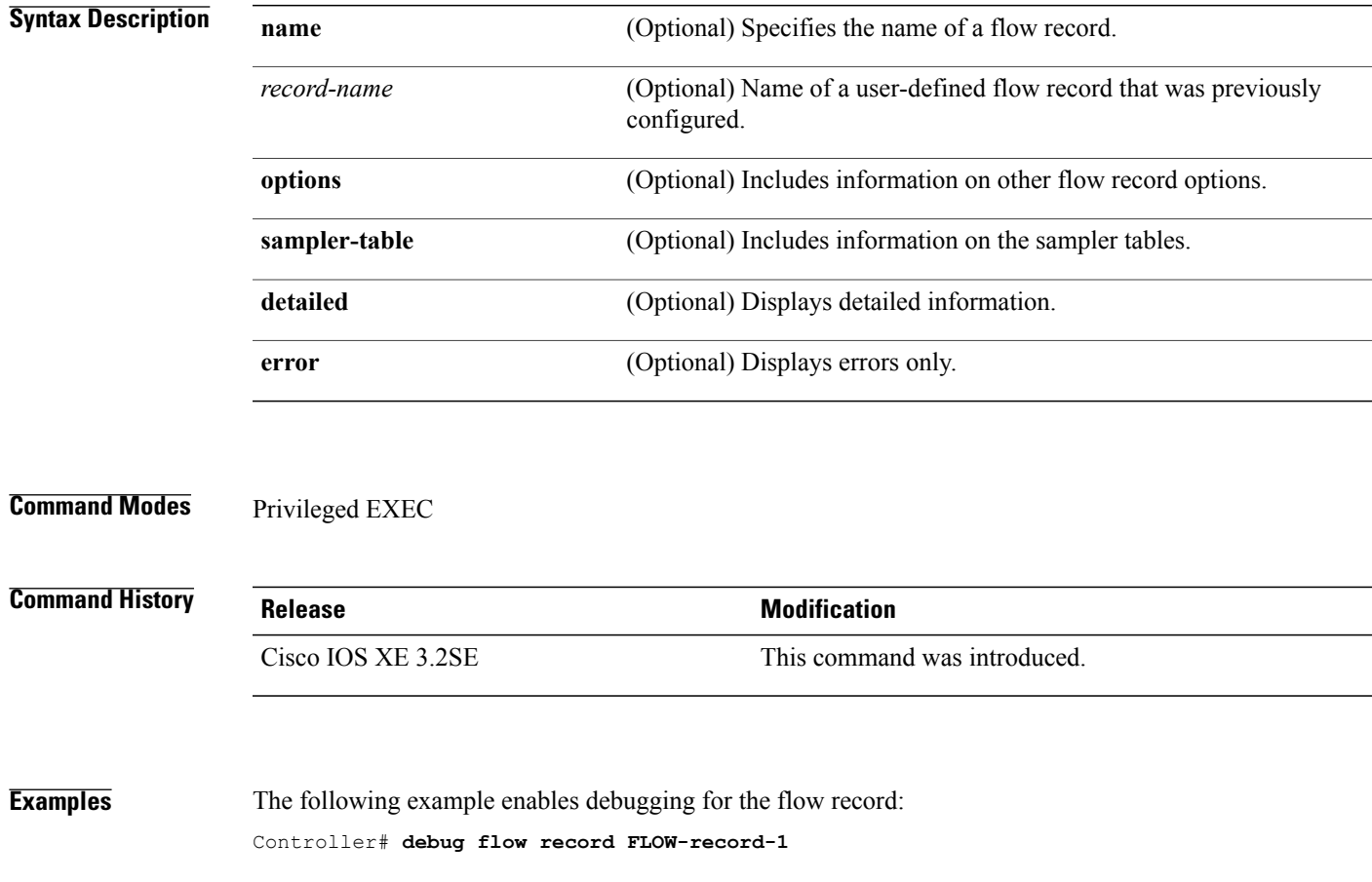

#### <span id="page-17-0"></span>**debug sampler**

To enable debugging output for samplers, use the **debug sampler** command in privileged EXEC mode. To disable debugging output, use the **no** form of this command.

**debug sampler** [**detailed| error**| [**name**] *sampler-name* [**detailed| error**| **sampling** *samples*]] **no debug sampler** [**detailed| error**| [**name**] *sampler-name* [**detailed| error| sampling**]]

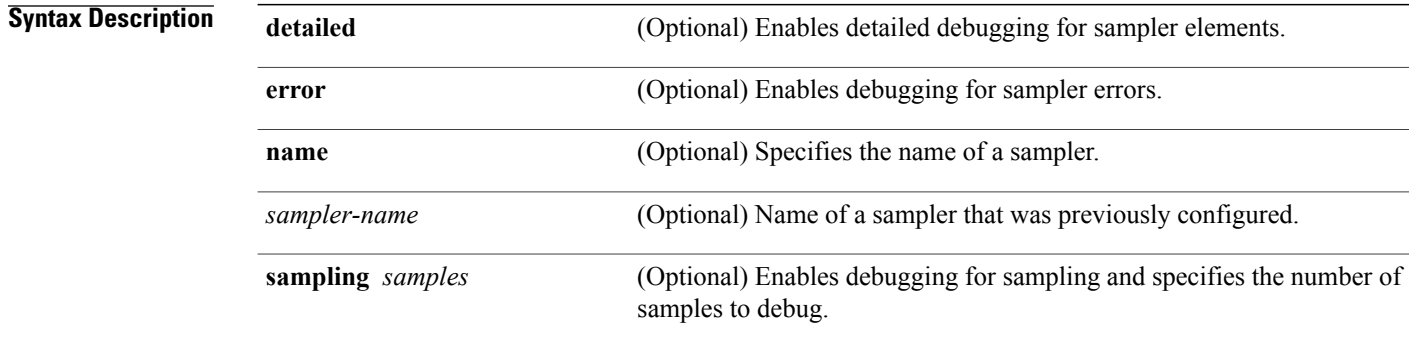

#### **Command Modes** Privileged EXEC

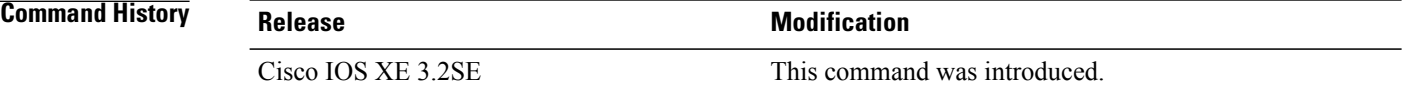

**Examples** The following sample output shows that the debug process has obtained the ID for the sampler named SAMPLER-1:

#### Controller# **debug sampler detailed** \*May 28 04:14:30.883: Sampler: Sampler(SAMPLER-1: flow monitor FLOW-MONITOR-1 (ip,Et1/0,O) get ID succeeded:1 \*May 28 04:14:30.971: Sampler: Sampler(SAMPLER-1: flow monitor FLOW-MONITOR-1 (ip,Et0/0,I) get ID succeeded:1

# <span id="page-18-0"></span>**description**

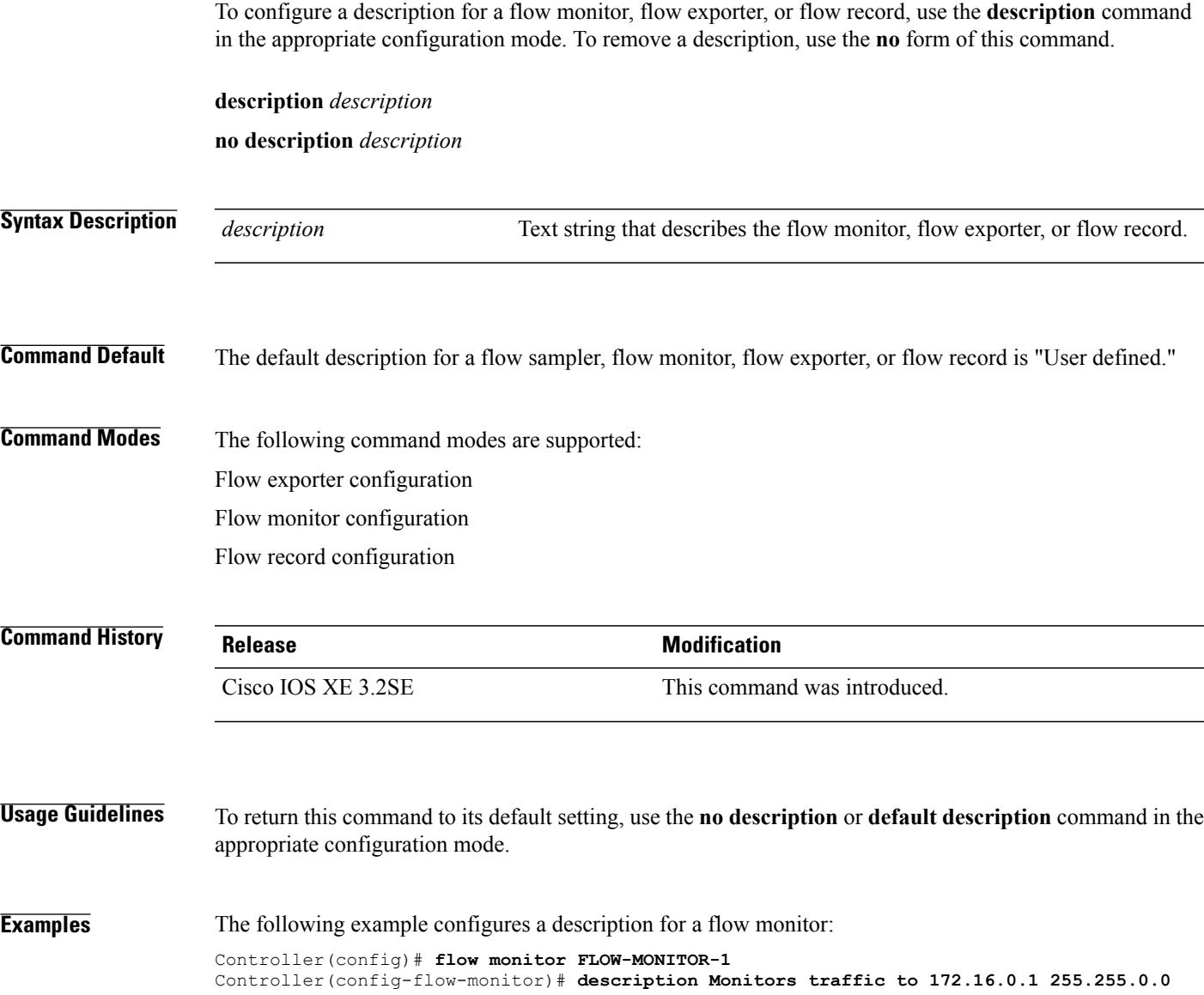

### <span id="page-19-0"></span>**destination**

To configure an export destination for a flow exporter, use the **destination** command in flow exporter configuration mode. To remove an export destination for a flow exporter, use the **no** form of this command.

**destination** {*hostname*| *ip-address*}

**no destination** {*hostname*| *ip-address*}

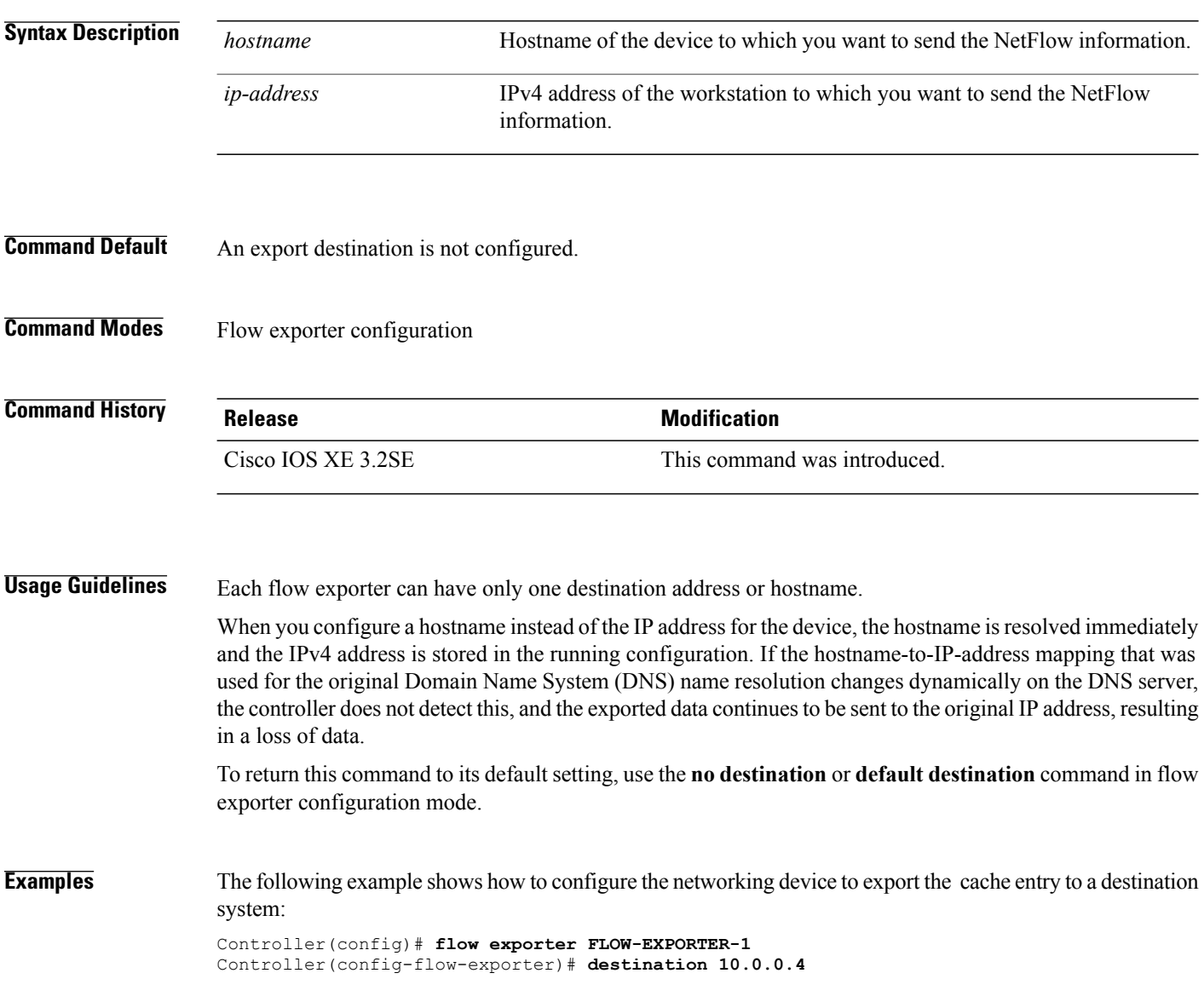

# <span id="page-20-0"></span>**dscp**

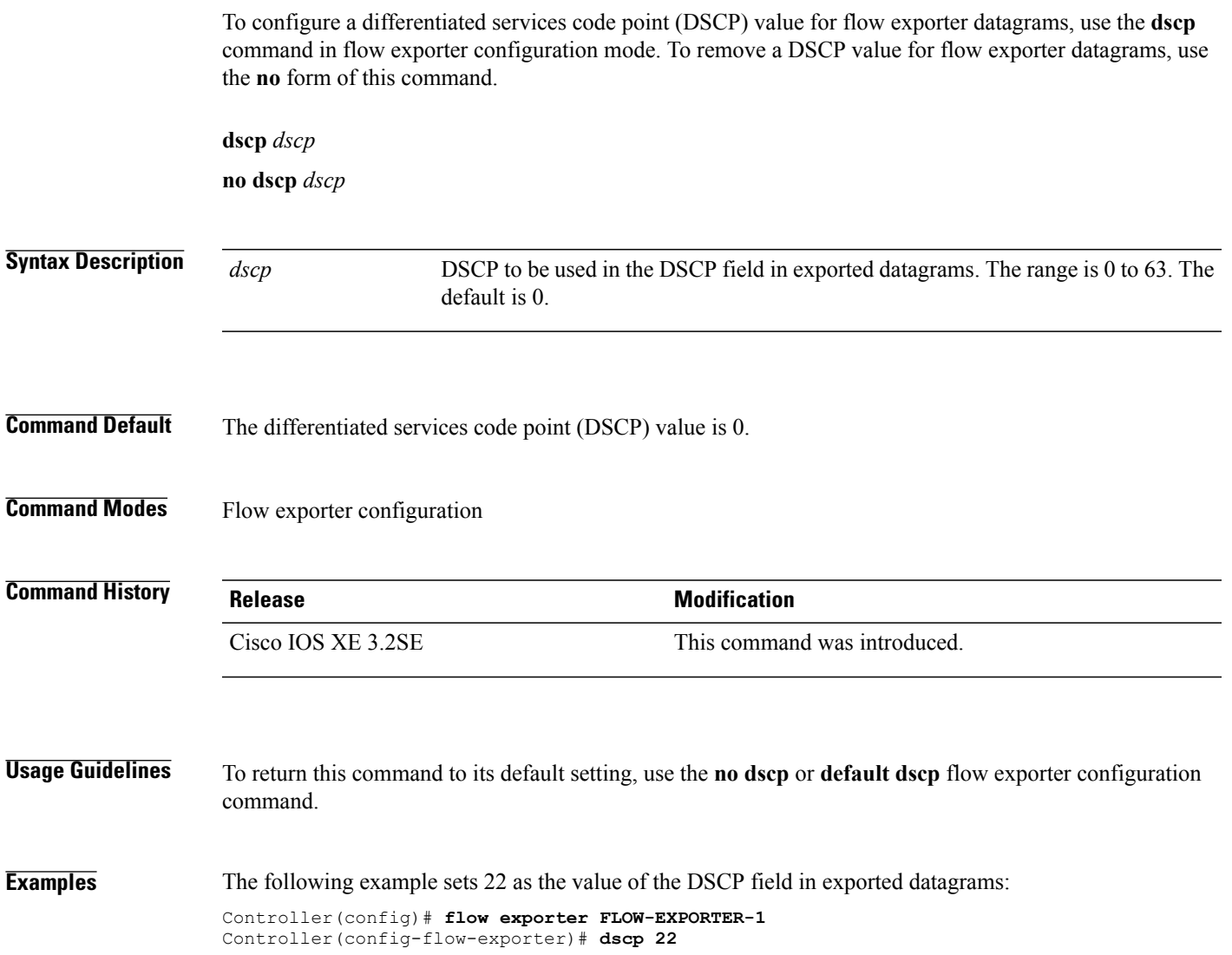

### <span id="page-21-0"></span>**export-protocol netflow-v9**

To configure NetFlow Version 9 export as the export protocol for a Flexible NetFlow exporter, use the **export-protocol netflow-v9** command in flow exporter configuration mode.

**export-protocol netflow-v9**

- **Syntax Description** This command has no arguments or keywords.
- **Command Default** NetFlow Version 9 is enabled.
- **Command Modes** Flow exporter configuration

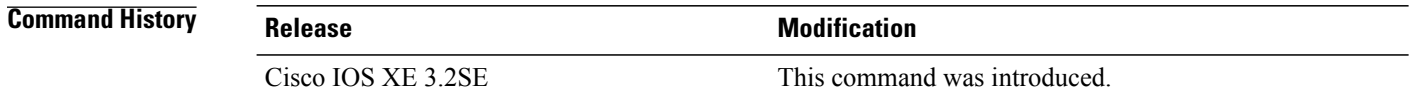

**Usage Guidelines** The controller does not support NetFlow v5 export format, only NetFlow v9 export format is supported.

**Examples** The following example configures NetFlow Version 9 export as the export protocol for a NetFlow exporter: Controller(config)# **flow exporter FLOW-EXPORTER-1** Controller(config-flow-exporter)# **export-protocol netflow-v9**

# <span id="page-22-0"></span>**exporter**

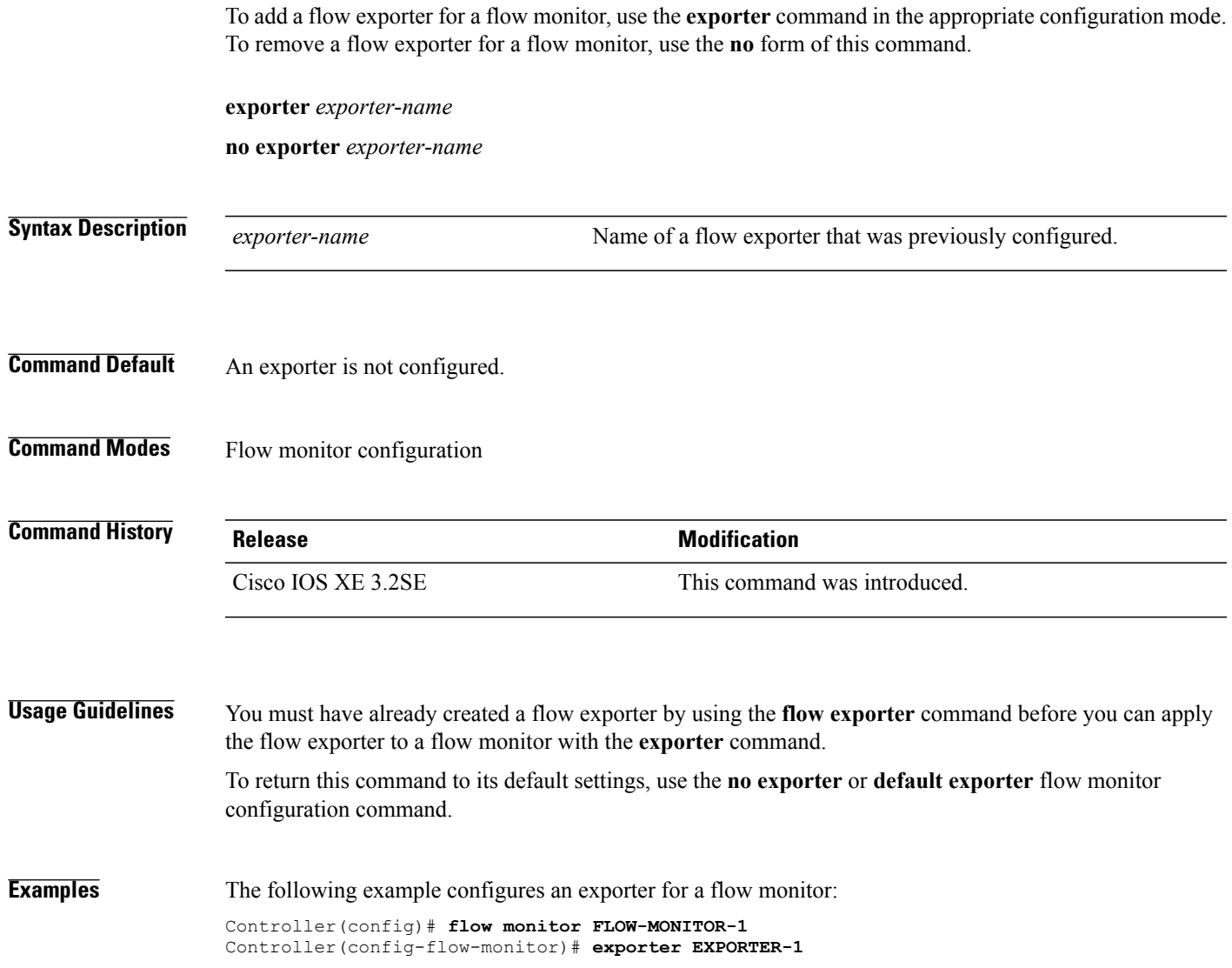

## <span id="page-23-0"></span>**flow exporter**

To create a flow exporter, or to modify an existing flow exporter, and enter flow exporter configuration mode, use the **flow exporter** command in global configuration mode. To remove a flow exporter, use the **no** form of this command.

**flow exporter** *exporter-name*

**no flow exporter** *exporter-name*

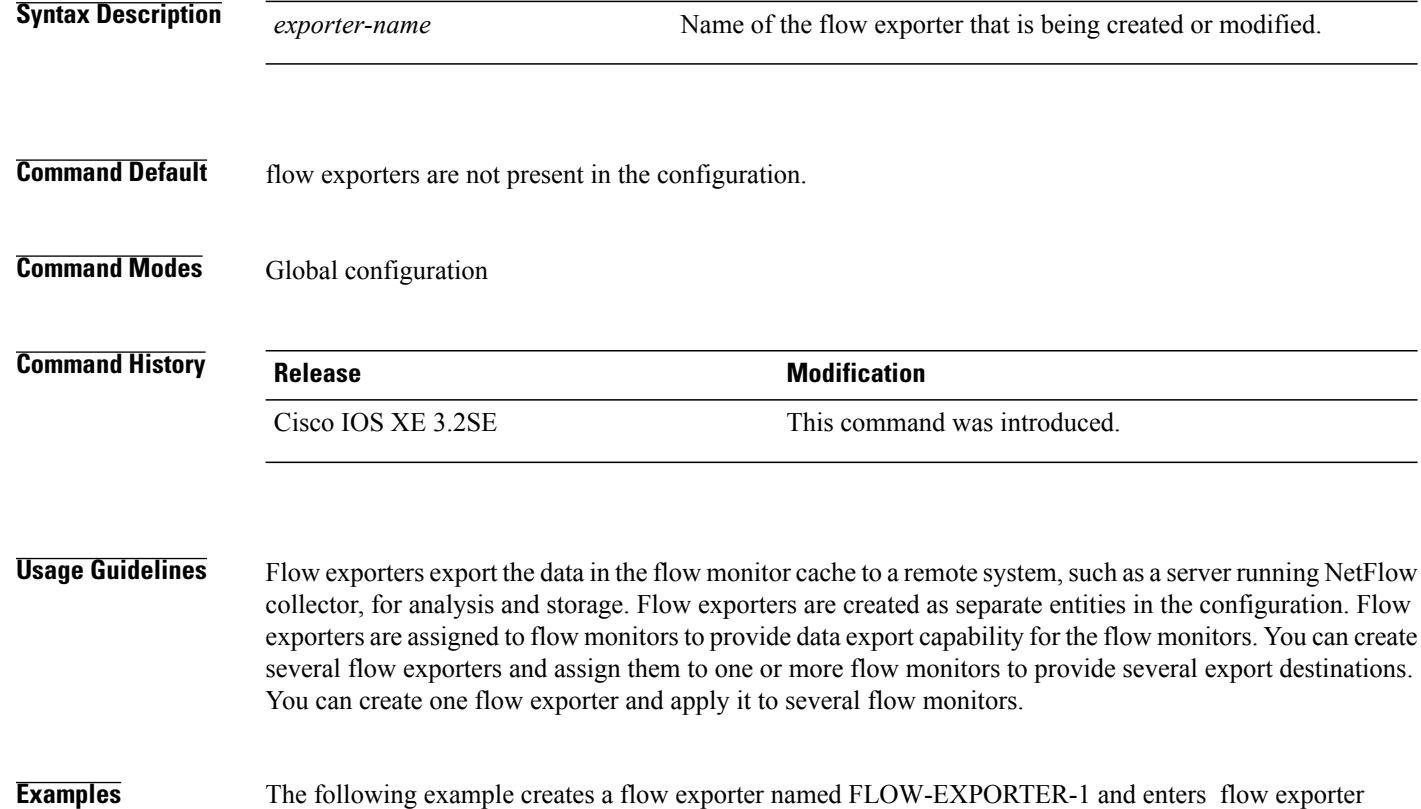

configuration mode:

Controller(config)# **flow exporter FLOW-EXPORTER-1** Controller(config-flow-exporter)#

### <span id="page-24-0"></span>**flow monitor**

To create a flow monitor, or to modify an existing flow monitor, and enter flow monitor configuration mode, use the **flow monitor** command in global configuration mode. To remove a flow monitor, use the **no** form of this command.

**flow monitor** *monitor-name*

**no flow monitor** *monitor-name*

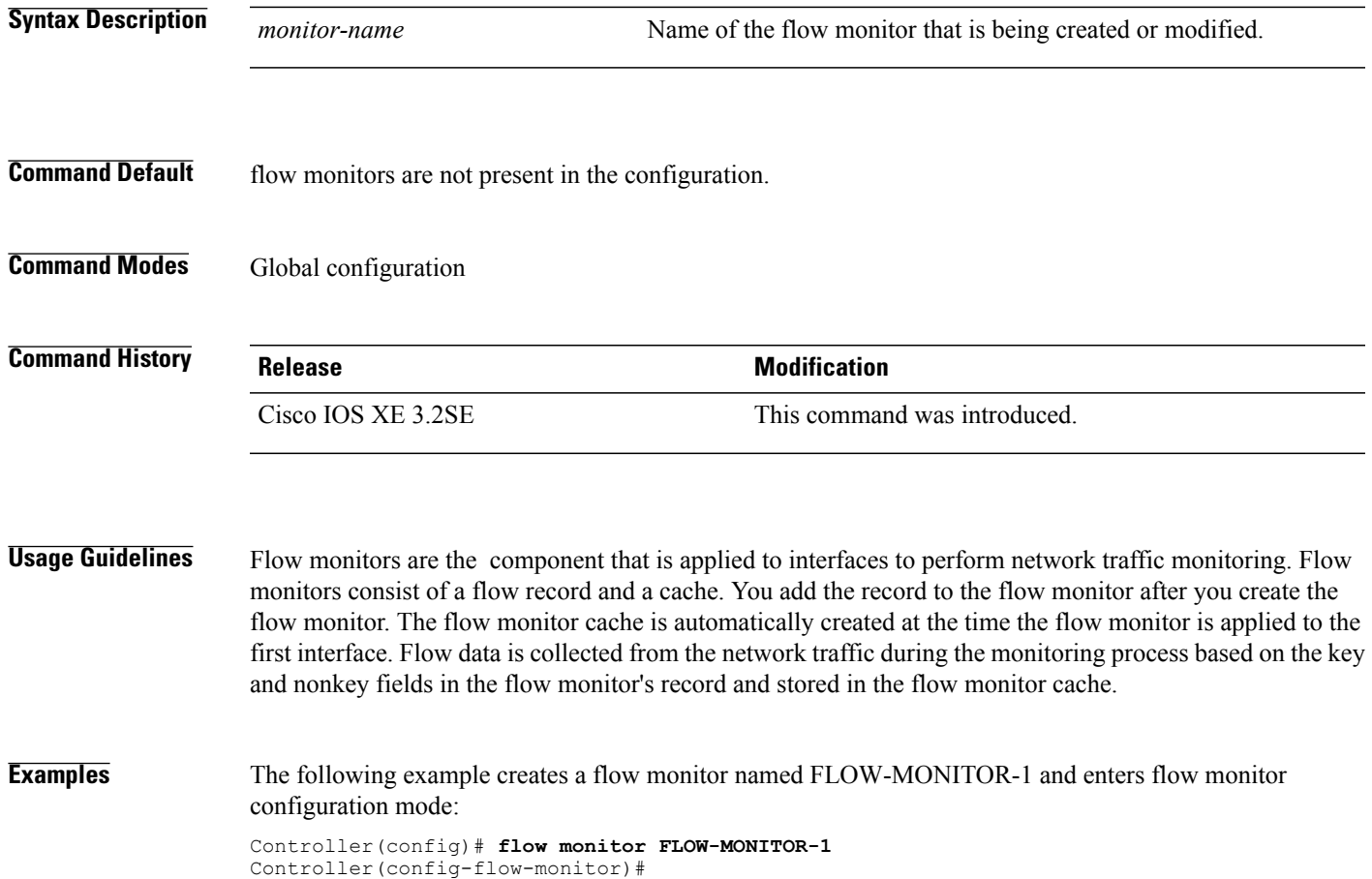

### <span id="page-25-0"></span>**flow record**

To create a flow record, or to modify an existing flow record, and enter flow record configuration mode, use the **flow record** command in global configuration mode. To remove a record, use the **no** form of this command.

**flow record** *record-name*

**no flow record** *record-name*

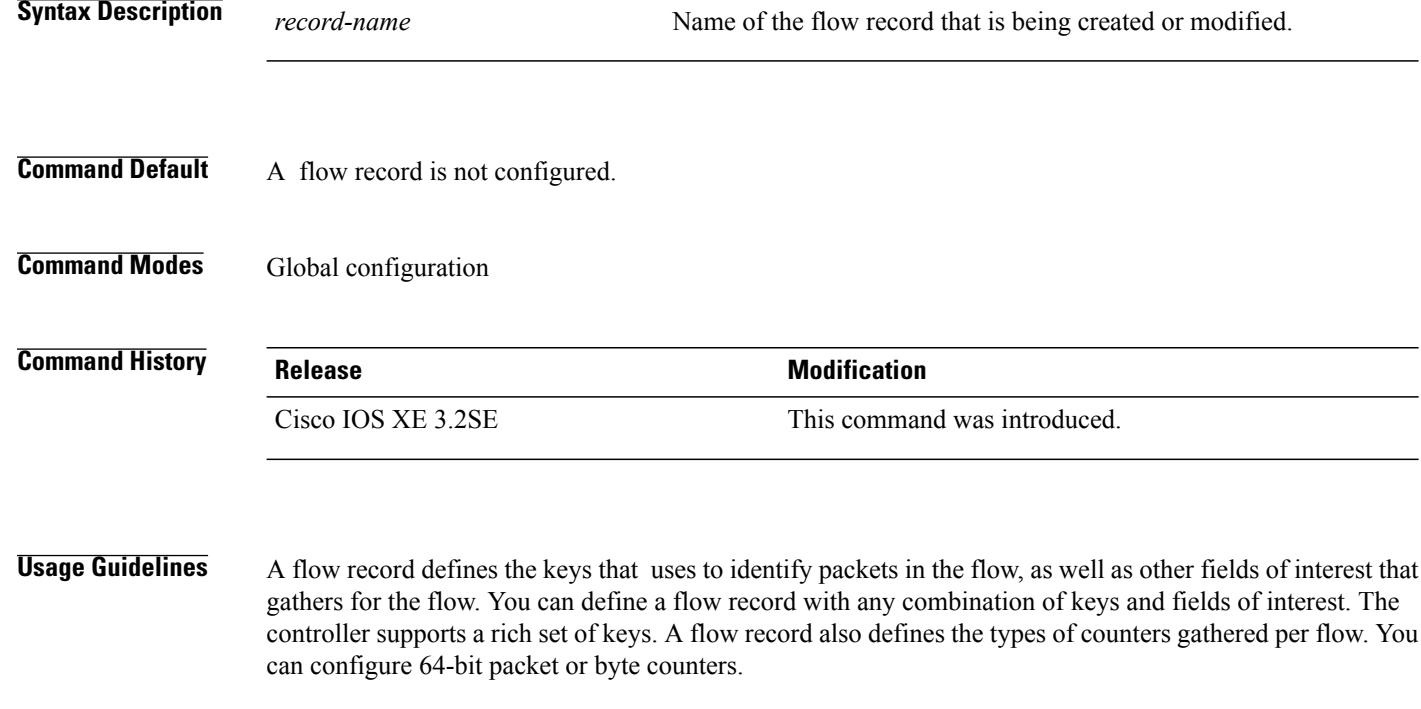

**Examples** The following example creates a flow record named FLOW-RECORD-1, and enters flow record configuration mode:

> Controller(config)# **flow record FLOW-RECORD-1** Controller(config-flow-record)#

## <span id="page-26-0"></span>**ip flow monitor**

To enable a Flexible NetFlow flow monitor for IPv4 traffic that the controller is receiving, use the **ip flow monitor** command in interface configuration mode. To disable a flow monitor, use the **no** form of this command.

**ip flow monitor** *monitor-name* [**sampler** *sampler-name*] **input**

**no ip flow monitor** *monitor-name* [**sampler** *sampler-name*] **input**

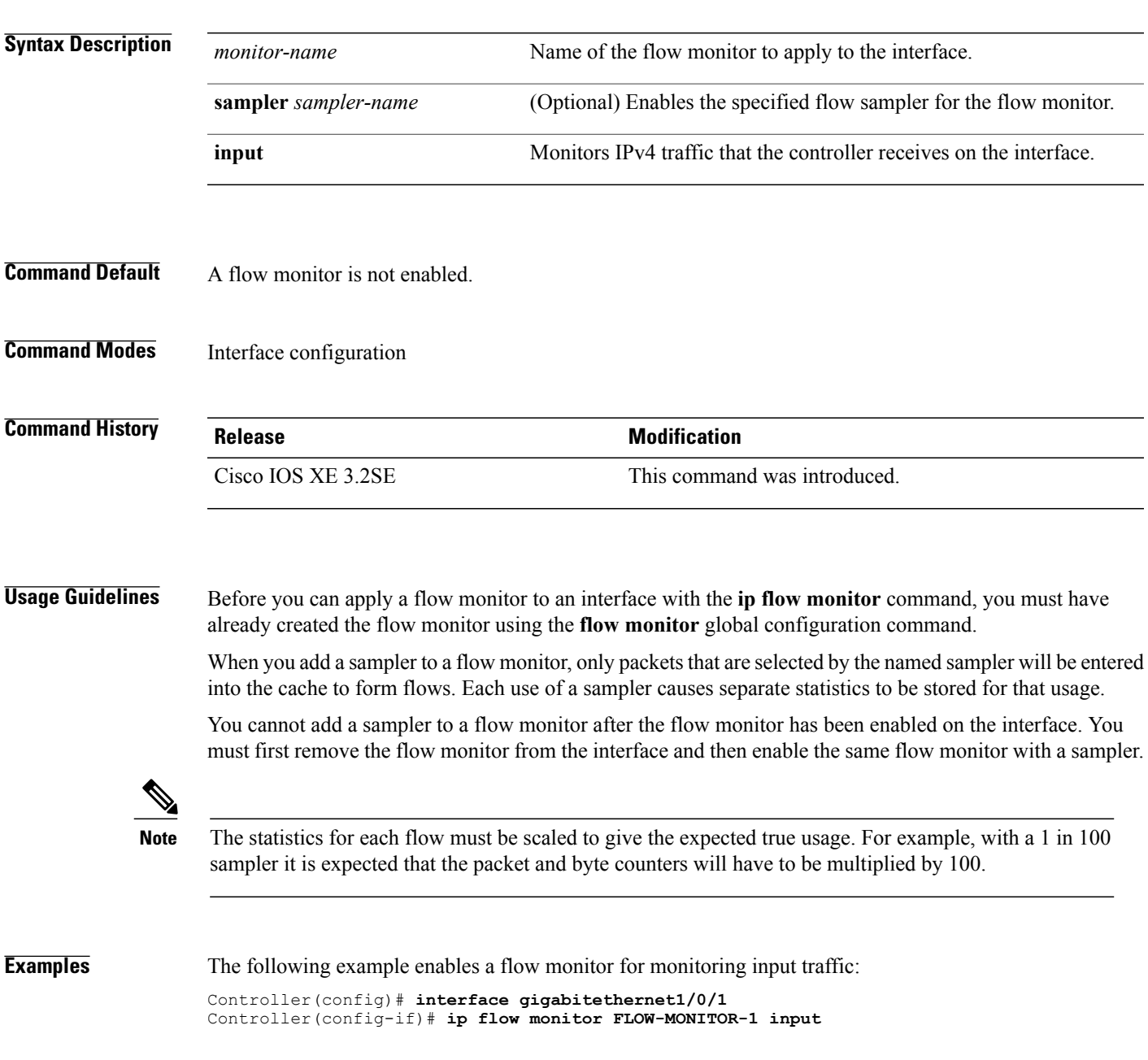

The following example enables a flow monitor for monitoring input traffic, with a sampler to limit the input packets that are sampled:

```
Controller(config)# interface gigabitethernet1/0/1
Controller(config-if)# ip flow monitor FLOW-MONITOR-1 sampler SAMPLER-1 input
```
The following example shows what happens when you try to add a sampler to a flow monitor that has already been enabled on an interface without a sampler:

```
Controller(config)# interface gigabitethernet1/0/1
Controller(config-if)# ip flow monitor FLOW-MONITOR-1 sampler SAMPLER-2 input
% Flow Monitor: Flow Monitor 'FLOW-MONITOR-1' is already on in full mode and cannot be
enabled with a sampler.
```
The following example shows how to remove a flow monitor from an interface so that it can be enabled with the sampler:

```
Controller(config)# interface gigabitethernet1/0/1
Controller(config-if)# no ip flow monitor FLOW-MONITOR-1 input
Controller(config-if)# ip flow monitor FLOW-MONITOR-1 sampler SAMPLER-2 input
```
# <span id="page-28-0"></span>**ipv6 flow monitor**

To enable a flow monitor for IPv6 traffic that the controller is receiving, use the **ipv6 flow monitor** command in interface configuration mode. To disable a flow monitor, use the **no** form of this command.

**ipv6 flow monitor** *monitor-name* [**sampler** *sampler-name*] **input**

**no ipv6 flow monitor** *monitor-name* [**sampler** *sampler-name*] **input**

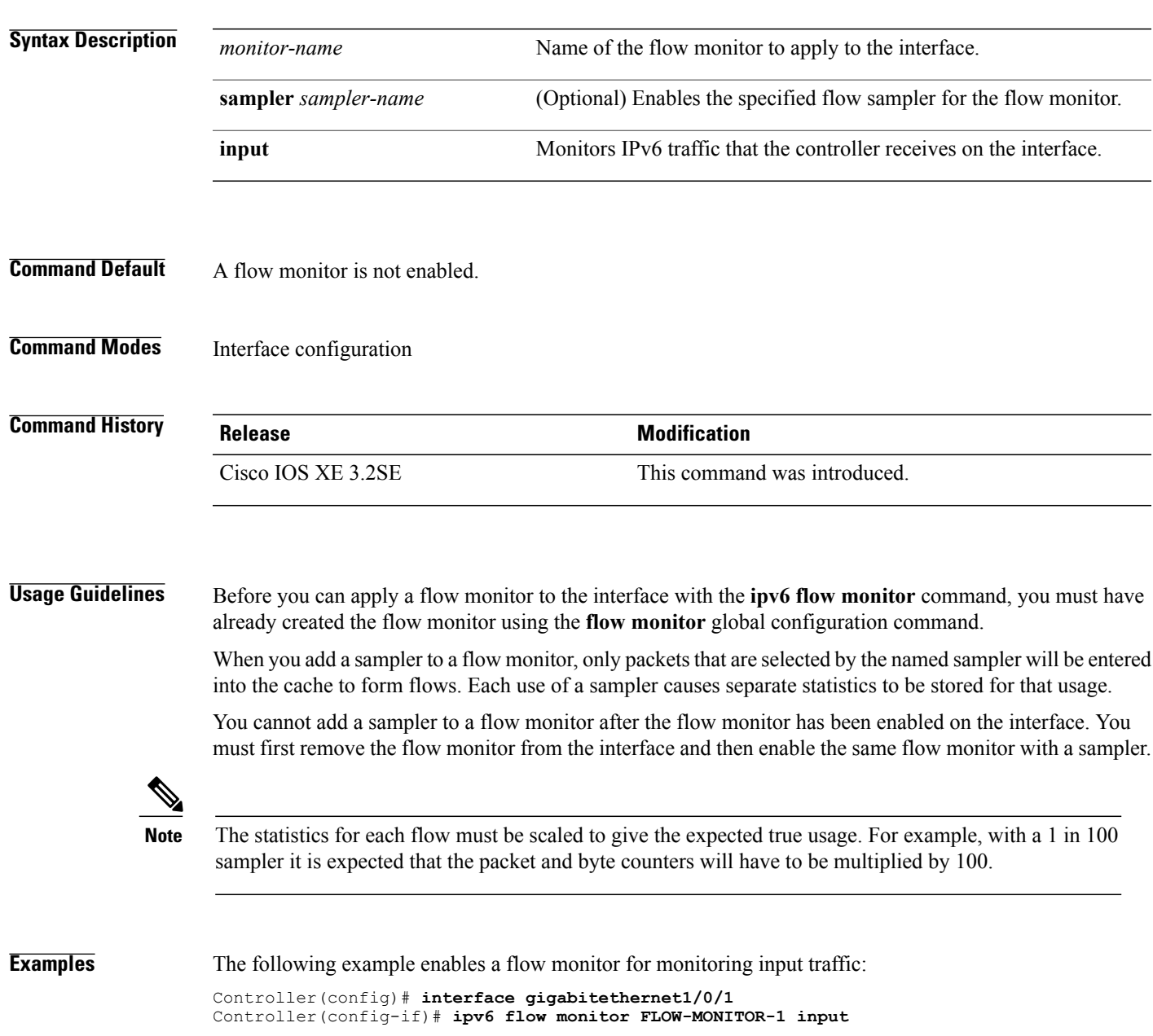

The following example enables a flow monitor for monitoring input traffic, with a sampler to limit the input packets that are sampled:

```
Controller(config)# interface gigabitethernet1/0/1
Controller(config-if)# ipv6 flow monitor FLOW-MONITOR-1 sampler SAMPLER-1 input
```
The following example shows what happens when you try to add a sampler to a flow monitor that has already been enabled on an interface without a sampler:

```
Controller(config)# interface gigabitethernet1/0/1
Controller(config-if)# ipv6 flow monitor FLOW-MONITOR-1 sampler SAMPLER-2 input
% Flow Monitor: Flow Monitor 'FLOW-MONITOR-1' is already on in full mode and cannot be
enabled with a sampler.
```
The following example shows how to remove a flow monitor from an interface so that it can be enabled with the sampler:

```
Controller(config)# interface gigabitethernet1/0/1
Controller(config-if)# no ipv6 flow monitor FLOW-MONITOR-1 input
Controller(config-if)# ipv6 flow monitor FLOW-MONITOR-1 sampler SAMPLER-2 input
```
### <span id="page-30-0"></span>**match datalink ethertype**

To configure the EtherType of the packet as a key field for a flow record, use the **match datalink ethertype** command in flow record configuration mode. To disable the EtherType of the packet as a key field for a flow record, use the **no** form of this command.

#### **match datalink ethertype**

**no match datalink ethertype**

**Syntax Description** This command has no arguments or keywords.

**Command Default** The EtherType of the packet is not configured as a key field.

**Command Modes** Flow record configuration

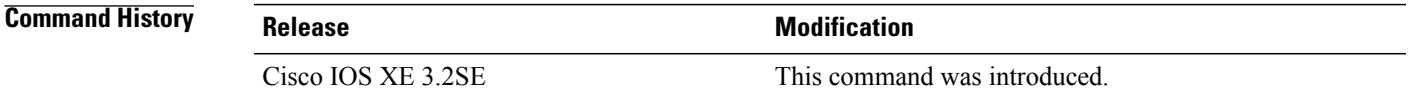

#### **Usage Guidelines** A flow record requires at least one key field before it can be used in a flow monitor. The key fields distinguish flows, with each flow having a unique set of values for the key fields. The key fields are defined using the **match** command.

When you configure the EtherType of the packet as a key field for a flow record using the **match datalink ethertype** command, the traffic flow that is created is based on the type of flow monitor that is assigned to the interface:

- When a datalink flow monitor is assigned to an interface using the **datalink flow monitor** interface configuration command, it creates unique flows for different Layer 2 protocols.
- When an IP flow monitor is assigned to an interface using the **ip flow monitor** interface configuration command, it creates unique flows for different IPv4 protocols.
- When an IPv6 flow monitor is assigned to an interface using the **ipv6 flow monitor** interface configuration command, it creates unique flows for different IPv6 protocols.

To return this command to its default settings, use the **no match datalink ethertype** or **default match datalink ethertype** flow record configuration command.

**Examples** The following example configures the EtherType of the packet as a key field for a flow record: Controller(config)# **flow record FLOW-RECORD-1** Controller(config-flow-record)# **match datalink ethertype**

### <span id="page-31-0"></span>**match datalink mac**

To configure the use of MAC addresses as a key field for a flow record, use the **matchdatalink mac** command in flow record configuration mode. To disable the use of MAC addresses as a key field for a flow record, use the **no** form of this command.

**match datalink mac** {**destination address input**| **source address input**}

**no match datalink mac** {**destination address input**| **source address input**}

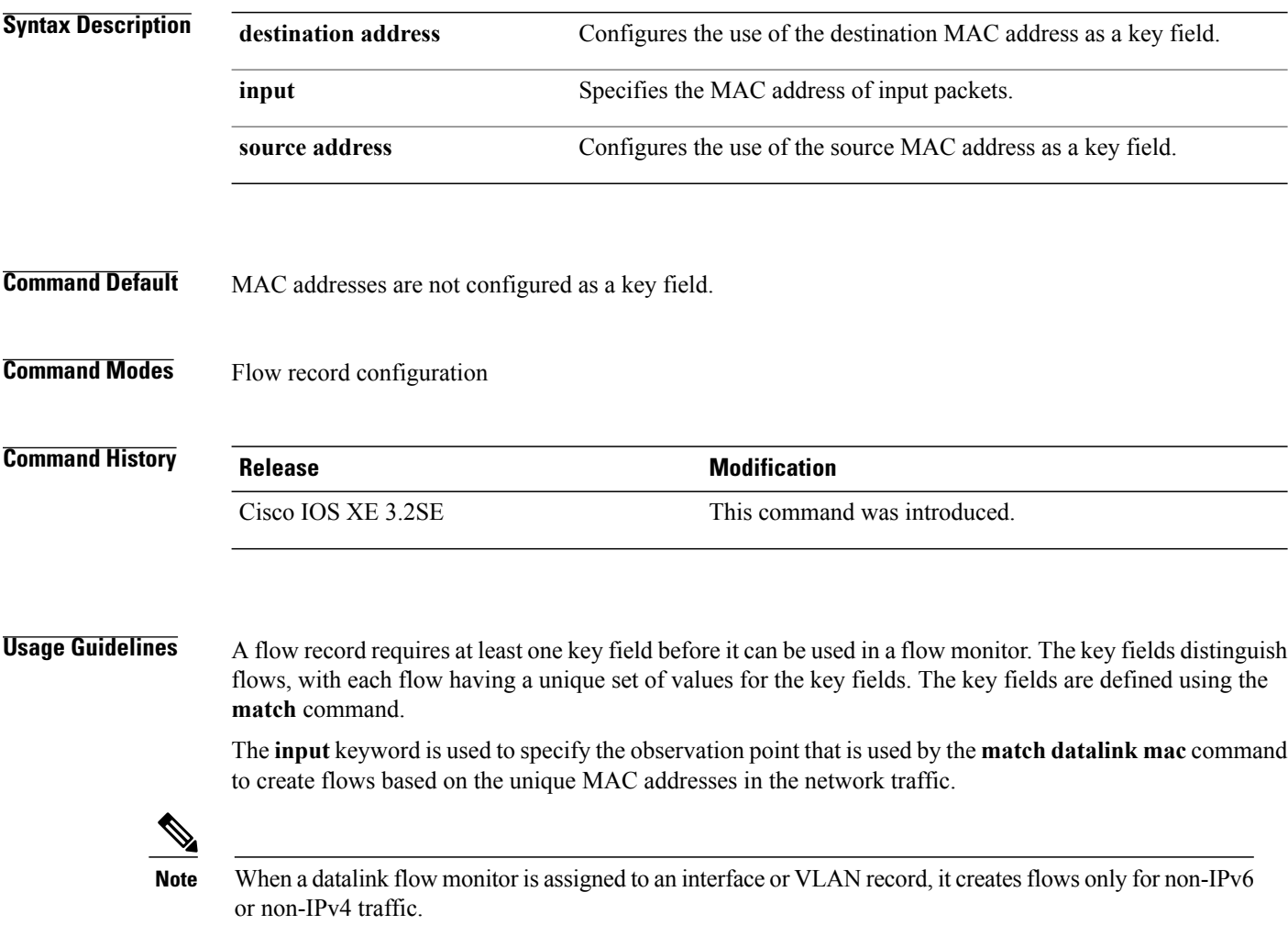

To return this command to its default settings, use the **no match datalink mac** or **default match datalink mac** flow record configuration command.

**Examples** The following example configures the use of the destination MAC address of packets that are received by the controller as a key field for a flow record:

> Controller(config)# **flow record FLOW-RECORD-1** Controller(config-flow-record)# **match datalink mac destination address input**

## <span id="page-33-0"></span>**match datalink vlan**

To configure the VLAN ID as a key field for a flow record, use the **match datalink vlan** command in flow record configuration mode. To disable the use of the VLAN ID value as a key field for a flow record, use the **no** form of this command.

**match datalink vlan input**

**no match datalink vlan input**

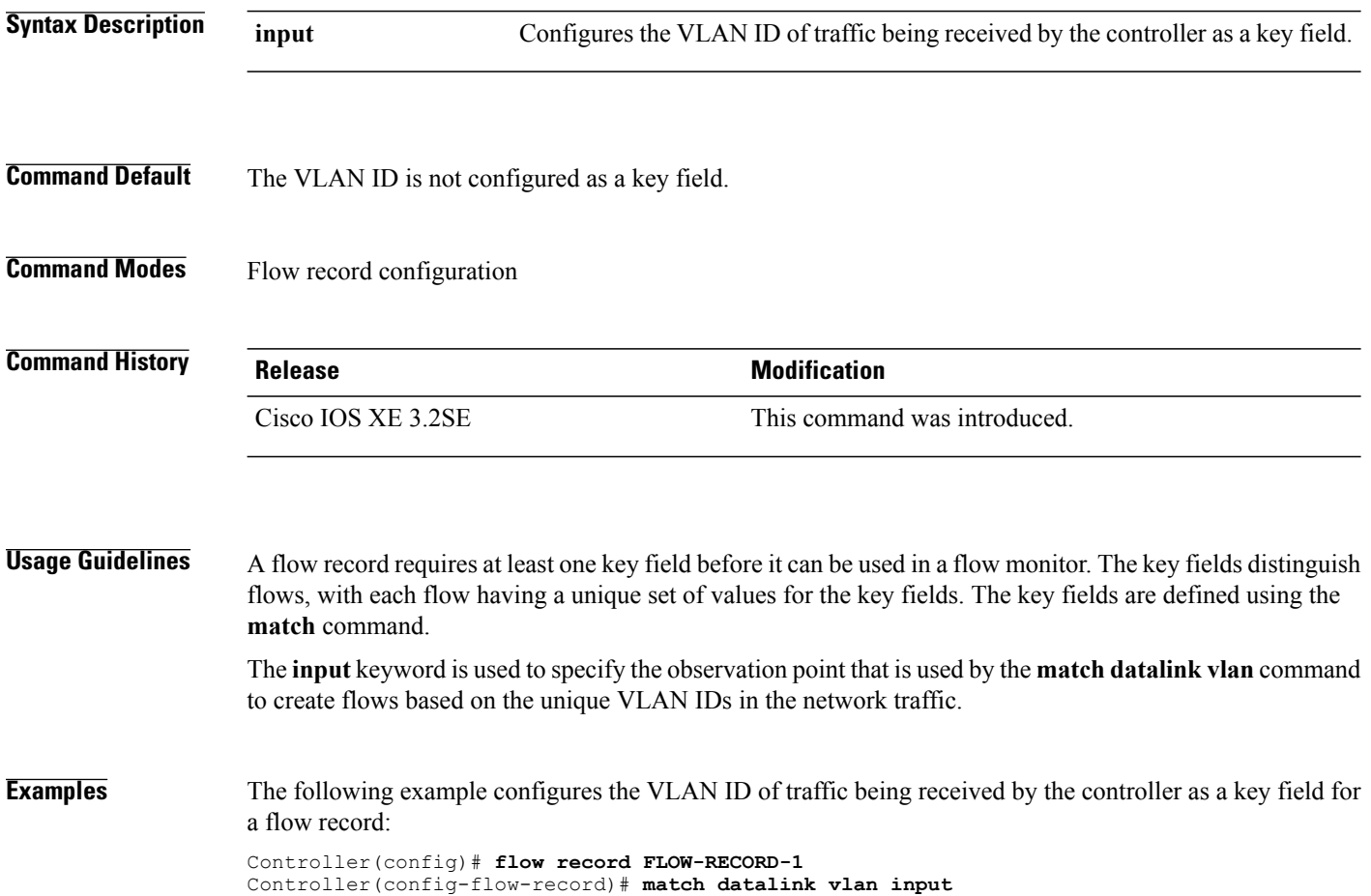

### <span id="page-34-0"></span>**match flow direction**

To configure the flow direction as key fields for a flow record, use the **match flow direction** command in flow record configuration mode. To disable the use of the flow direction as key fields for a flow record, use the **no** form of this command.

**match flow direction**

**no match flow direction**

- **Syntax Description** This command has no arguments or keywords.
- **Command Default** The flow direction is not configured as key fields.
- **Command Modes** Flow record configuration

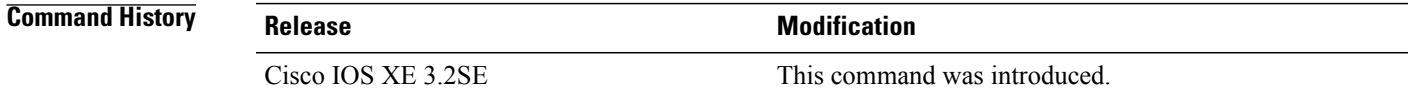

#### **Usage Guidelines** A flow record requires at least one key field before it can be used in a flow monitor. The key fields distinguish flows, with each flow having a unique set of values for the key fields. The key fields are defined using the **match** command.

The **match flow direction** command captures the direction of the flow as a key field. This feature is most useful when a single flow monitor is configured for input and output flows. It can be used to find and eliminate flows that are being monitored twice, once on input and once on output. This command can help to match up pairs of flows in the exported data when the two flows are flowing in opposite directions.

#### **Examples** The following example configures the direction the flow was monitored in as a key field: Controller(config)# **flow record FLOW-RECORD-1** Controller(config-flow-record)# **match flow direction**

### <span id="page-35-0"></span>**match interface**

To configure the input and output interfaces as key fields for a flow record, use the **matchinterface** command in flow record configuration mode. To disable the use of the input and output interfaces as key fields for a flow record, use the **no** form of this command.

**match interface** {**input| output**}

**no match interface** {**input| output**}

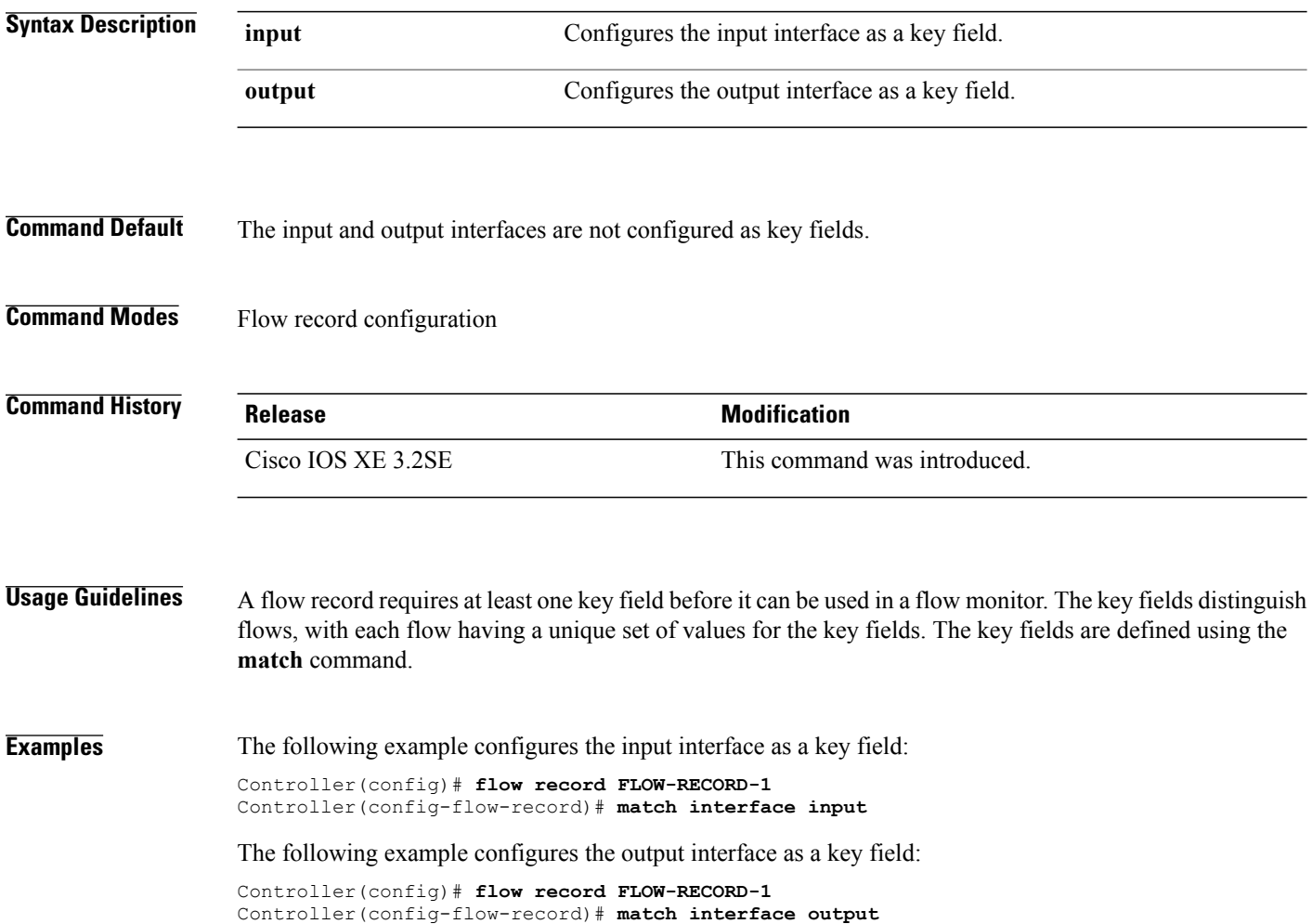

## <span id="page-36-0"></span>**match ipv4**

To configure one or more of the IPv4 fields as a key field for a flow record, use the **match ipv4** command in flow record configuration mode. To disable the use of one or more of the IPv4 fields as a key field for a flow record, use the **no** form of this command.

**match ipv4** {**destination address| protocol**| **source address| tos| version**}

**no match ipv4** {**destination address| protocol**| **source address| tos| version**}

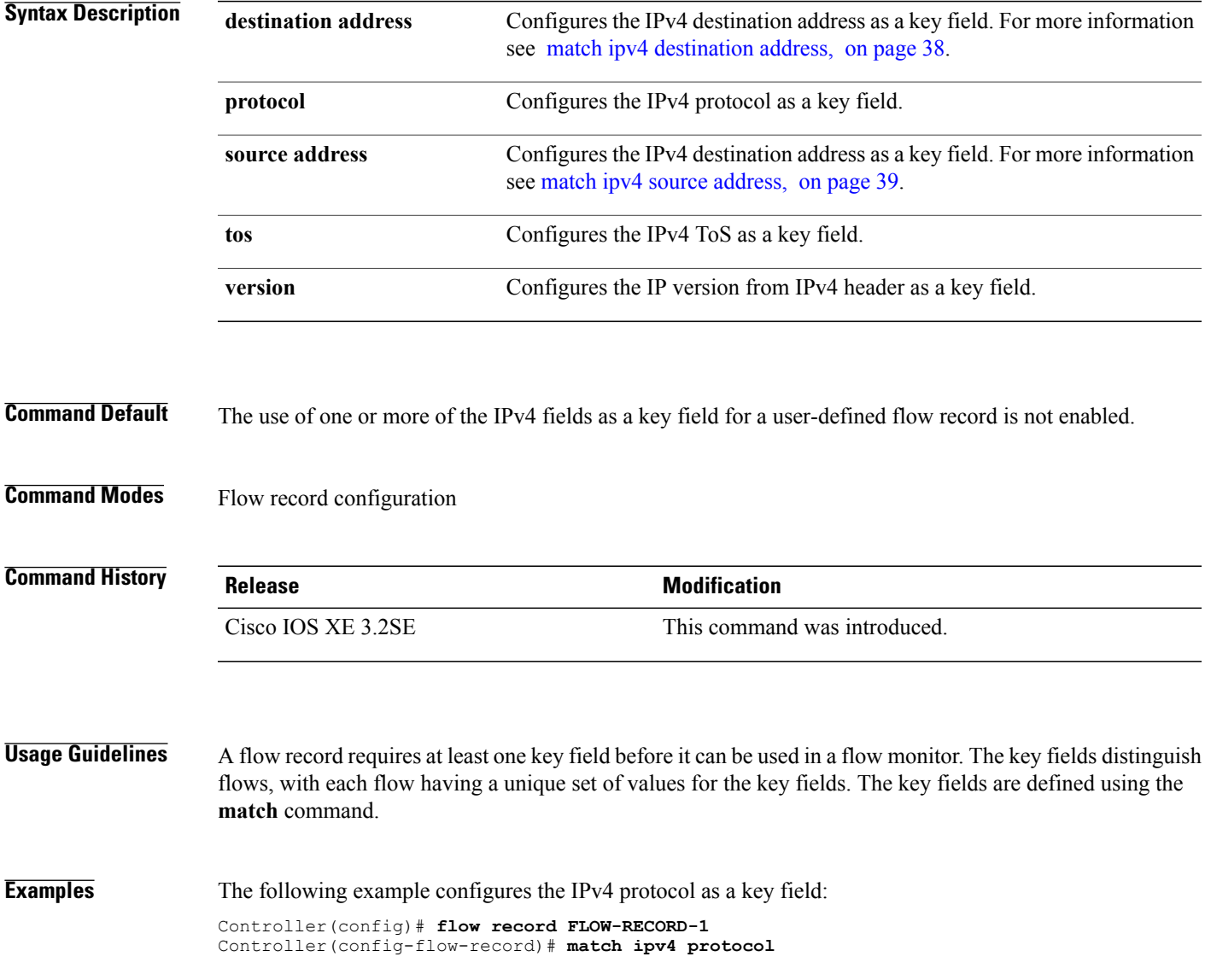

#### <span id="page-37-0"></span>**match ipv4 destination address**

To configure the IPv4 destination address as a key field for a flow record, use the **match ipv4 destination address** command in flow record configuration mode. To disable the IPv4 destination address as a key field for a flow record, use the **no** form of this command.

**match ipv4 destination address no match ipv4 destination address**

- **Syntax Description** This command has no arguments or keywords.
- **Command Default** The IPv4 destination address is not configured as a key field.
- **Command Modes** Flow record configuration

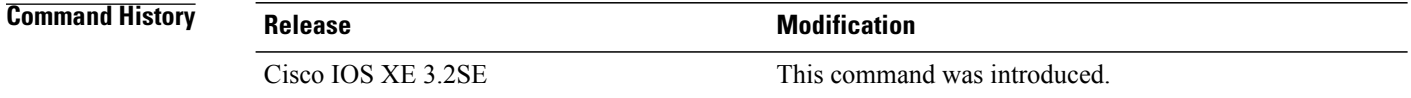

#### **Usage Guidelines** A flow record requires at least one key field before it can be used in a flow monitor. The key fields distinguish flows, with each flow having a unique set of values for the key fields. The key fields are defined using the **match** command.

To return this command to its default settings, use the **no match ipv4 destination address** or **default match ipv4 destination address** flow record configuration command.

**Examples** The following example configures the IPv4 destination address as a key field for a flow record:

Controller(config)# **flow record FLOW-RECORD-1** Controller(config-flow-record)# **match ipv4 destination address**

# <span id="page-38-0"></span>**match ipv4 source address**

To configure the IPv4 source address as a key field for a flow record, use the **match ipv4 source address** command in flow record configuration mode. To disable the use of the IPv4 source address as a key field for a flow record, use the **no** form of this command.

**match ipv4 source address**

**no match ipv4 source address**

**Syntax Description** This command has no arguments or keywords.

**Command Default** The IPv4 source address is not configured as a key field.

**Command Modes** Flow record configuration

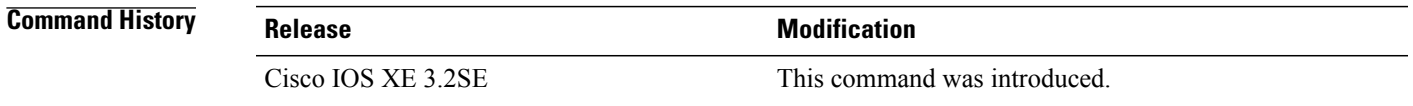

**Usage Guidelines** A flow record requires at least one key field before it can be used in a flow monitor. The key fields distinguish flows, with each flow having a unique set of values for the key fields. The key fields are defined using the **match** command.

To return this command to its default settings, use the **no match ipv4 source address** or **default match ipv4 source address** flow record configuration command.

**Examples** The following example configures the IPv4 source address as a key field: Controller(config)# **flow record FLOW-RECORD-1** Controller(config-flow-record)# **match ipv4 source address**

### <span id="page-39-0"></span>**match ipv4 ttl**

To configure the IPv4 time-to-live (TTL) field as a key field for a flow record, use the **matchipv4 ttl** command in flow record configuration mode. To disable the use of the IPv4 TTL field as a key field for a flow record, use the **no** form of this command.

**match ipv4 ttl no match ipv4 ttl**

**Syntax Description** This command has no arguments or keywords.

**Command Default** The IPv4 time-to-live (TTL) field is not configured as a key field.

**Command Modes** Flow record configuration

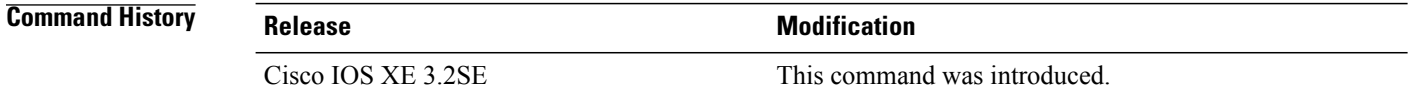

**Usage Guidelines** A flow record requires at least one key field before it can be used in a flow monitor. The key fields distinguish flows, with each flow having a unique set of values for the key fields. The key fields are defined using the **match ipv4 ttl** command.

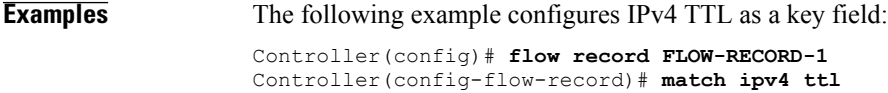

# <span id="page-40-0"></span>**match ipv6**

To configure one or more of the IPv6 fields as a key field for a flow record, use the **match ipv6** command in flow record configuration mode. To disable the use of one or more of the IPv6 fields as a key field for a flow record, use the **no** form of this command.

**match ipv6** {**destination address| protocol**| **source address| traffic-class| version**} **no match ipv6** {**destination address| protocol**| **source address| traffic-class| version**}

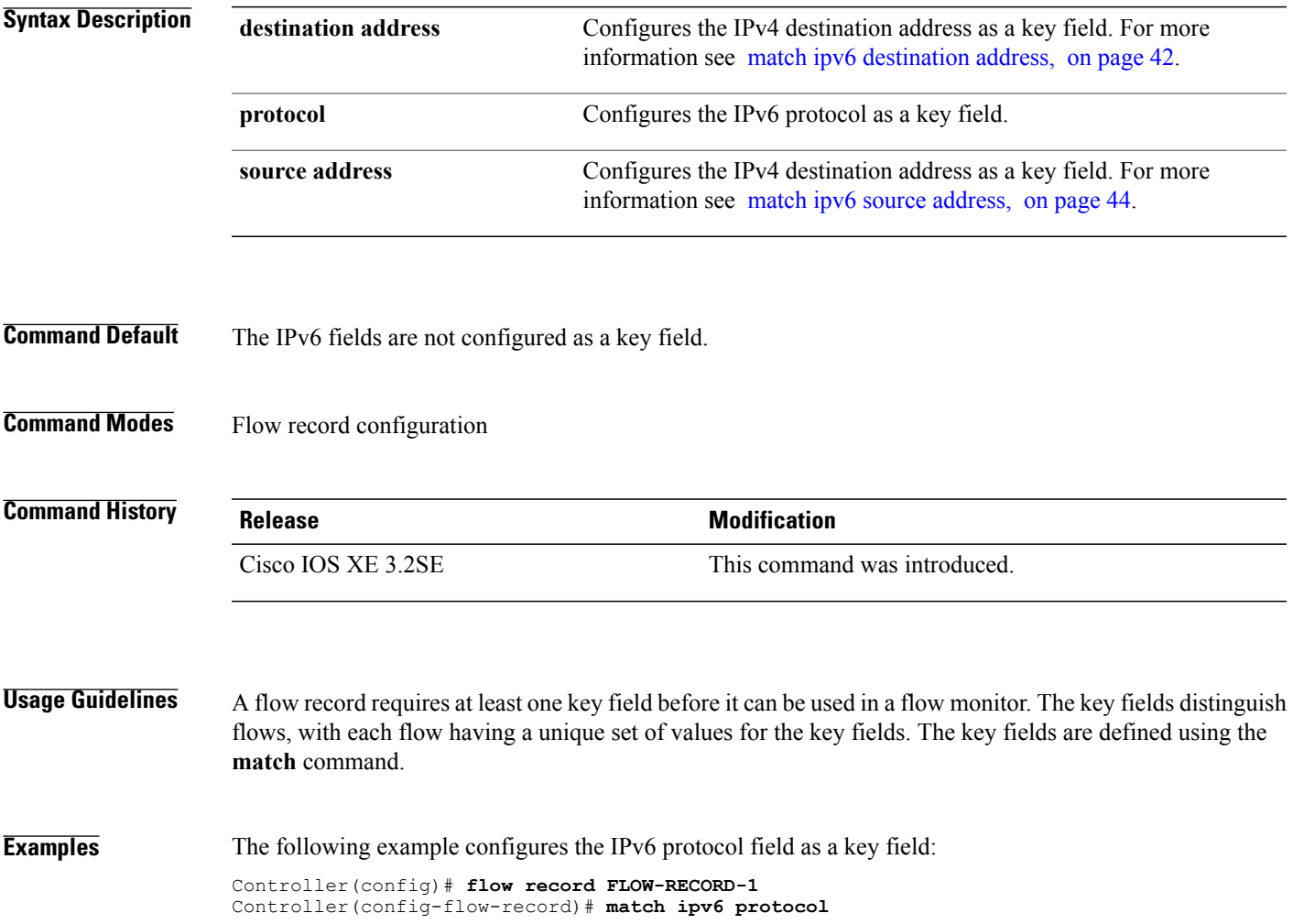

#### <span id="page-41-0"></span>**match ipv6 destination address**

To configure the IPv6 destination address as a key field for a flow record, use the **match ipv6 destination address** command in flow record configuration mode. To disable the IPv6 destination address as a key field for a flow record, use the **no** form of this command.

**match ipv6 destination address**

**no match ipv6 destination address**

**Syntax Description** This command has no arguments or keywords.

**Command Default** The IPv6 destination address is not configured as a key field.

**Command Modes** Flow record configuration

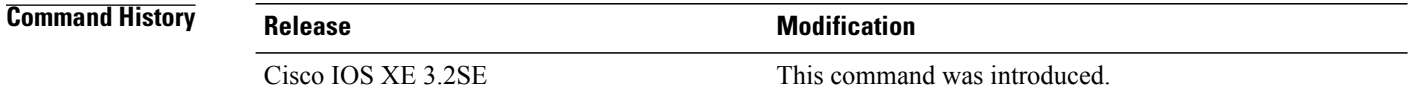

#### **Usage Guidelines** A flow record requires at least one key field before it can be used in a flow monitor. The key fields distinguish flows, with each flow having a unique set of values for the key fields. The key fields are defined using the **match** command.

To return this command to its default settings, use the **no match ipv6 destination address** or **default match ipv6 destination address** flow record configuration command.

**Examples** The following example configures the IPv6 destination address as a key field: Controller(config)# **flow record FLOW-RECORD-1** Controller(config-flow-record)# **match ipv6 destination address**

### <span id="page-42-0"></span>**match ipv6 hop-limit**

To configure the IPv6 hop limit as a key field for a flow record, use the **match ipv6 hop-limit** command in flow record configuration mode. To disable the use of a section of an IPv6 packet as a key field for a flow record, use the **no** form of this command.

**match ipv6 hop-limit**

**no match ipv6 hop-limit**

**Syntax Description** This command has no arguments or keywords.

**Command Default** The use of the IPv6 hop limit as a key field for a user-defined flow record is not enabled by default.

**Command Modes** Flow record configuration

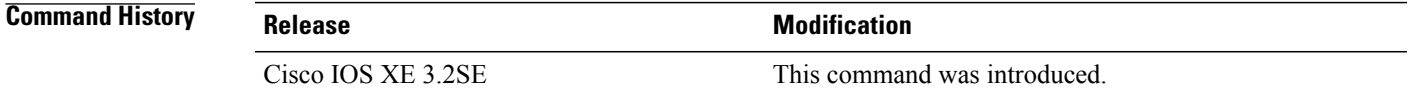

**Usage Guidelines** A flow record requires at least one key field before it can be used in a flow monitor. The key fields distinguish flows, with each flow having a unique set of values for the key fields. The key fields are defined using the **match** command.

**Examples** The following example configures the hop limit of the packets in the flow as a key field:

Controller(config)# **flow record FLOW-RECORD-1** Controller(config-flow-record)# **match ipv6 hop-limit**

#### <span id="page-43-0"></span>**match ipv6 source address**

To configure the IPv6 source address as a key field for a flow record, use the **match ipv6 source address** command in flow record configuration mode. To disable the use of the IPv6 source address as a key field for a flow record, use the **no** form of this command.

**match ipv6 source address**

**no match ipv6 source address**

- **Syntax Description** This command has no arguments or keywords.
- **Command Default** The IPv6 source address is not configured as a key field.
- **Command Modes** Flow record configuration

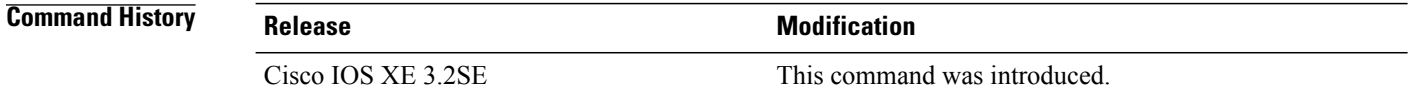

#### **Usage Guidelines** A flow record requires at least one key field before it can be used in a flow monitor. The key fields distinguish flows, with each flow having a unique set of values for the key fields. The key fields are defined using the **match** command.

To return this command to its default settings, use the **no match ipv6 source address** or **default match ipv6 source address** flow record configuration command.

**Examples** The following example configures a IPv6 source address as a key field: Controller(config)# **flow record FLOW-RECORD-1** Controller(config-flow-record)# **match ipv6 source address**

## <span id="page-44-0"></span>**match transport**

To configure one or more of the transport fields as a key field for a flow record, use the **match transport** command in flow record configuration mode. To disable the use of one or more of the transport fields as a key field for a flow record, use the **no** form of this command.

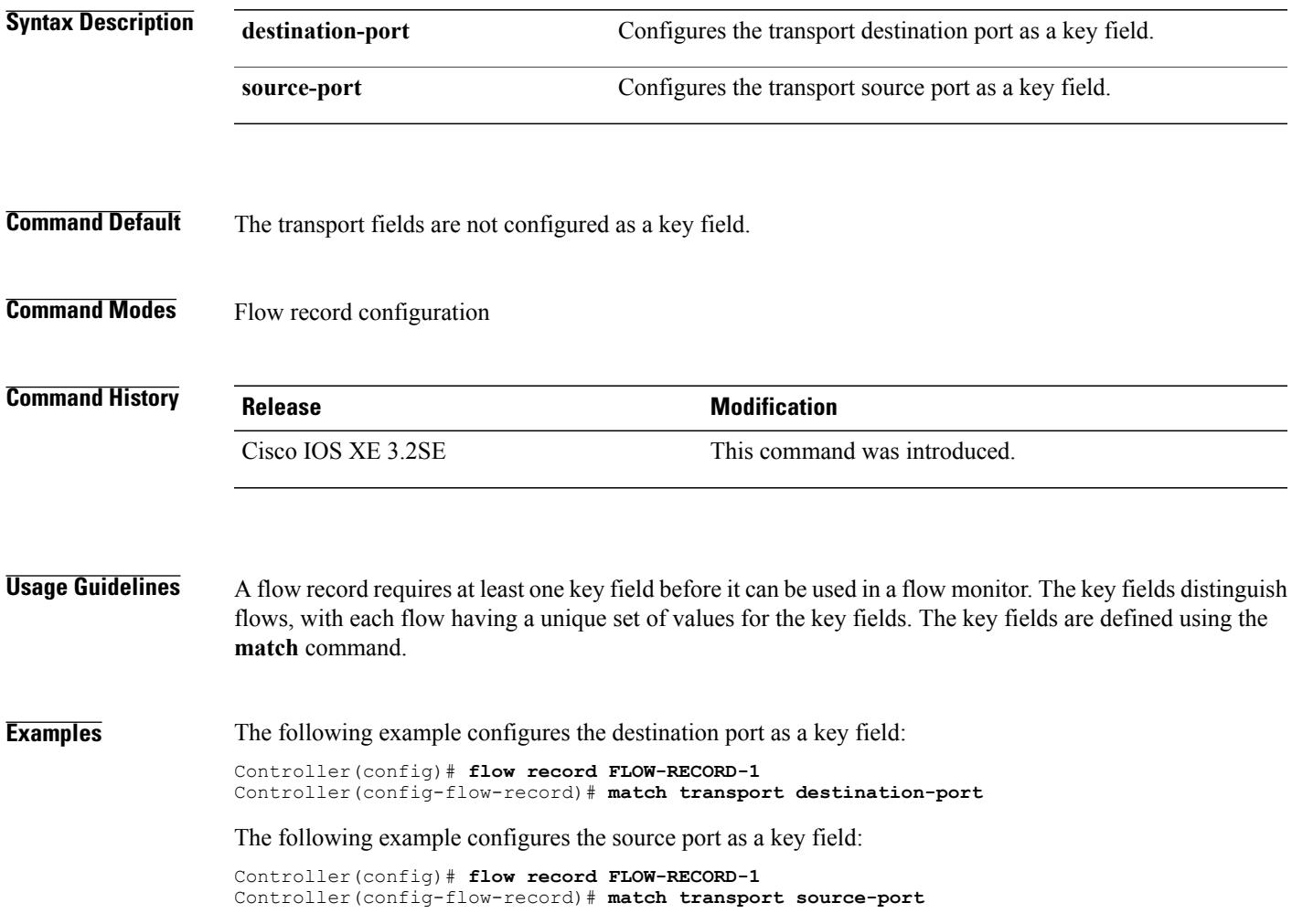

## <span id="page-45-0"></span>**match transport icmp ipv4**

To configure the ICMP IPv4 type field and the code field as key fields for a flow record, use the **match transport icmp ipv4** command in flow record configuration mode. To disable the use of the ICMP IPv4 type field and code field as key fields for a flow record, use the **no** form of this command.

**match transport icmp ipv4** {**code| type**}

**no match transport icmp ipv4** {**code| type**}

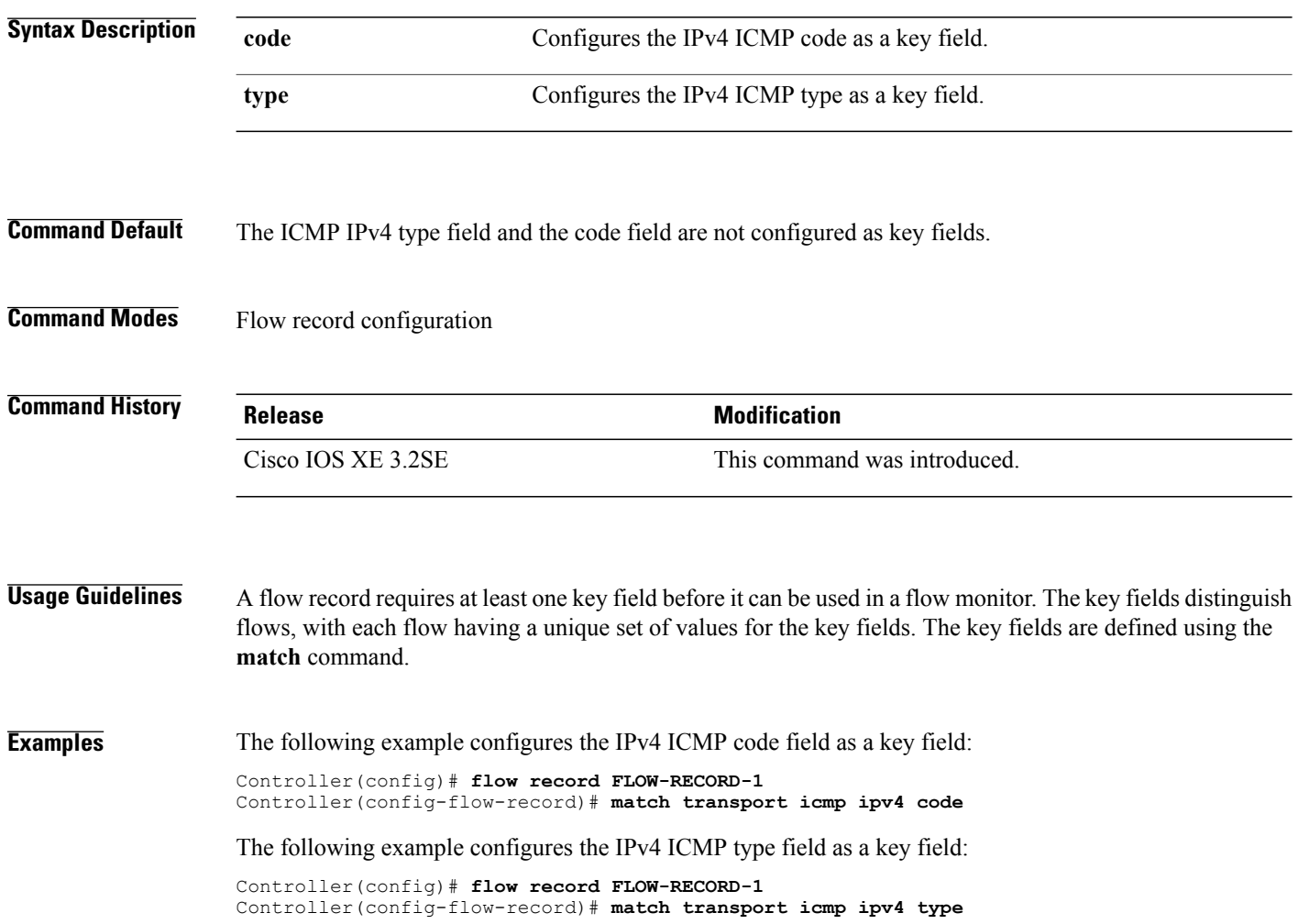

## <span id="page-46-0"></span>**match transport icmp ipv6**

To configure the ICMP IPv6 type field and the code field as key fields for a flow record, use the **match transport icmp ipv6** command in flow record configuration mode. To disable the use of the ICMP IPv6 type field and code field as key fields for a flow record, use the **no** form of this command.

**match transport icmp ipv6** {**code| type**}

**no match transport icmp ipv6** {**code| type**}

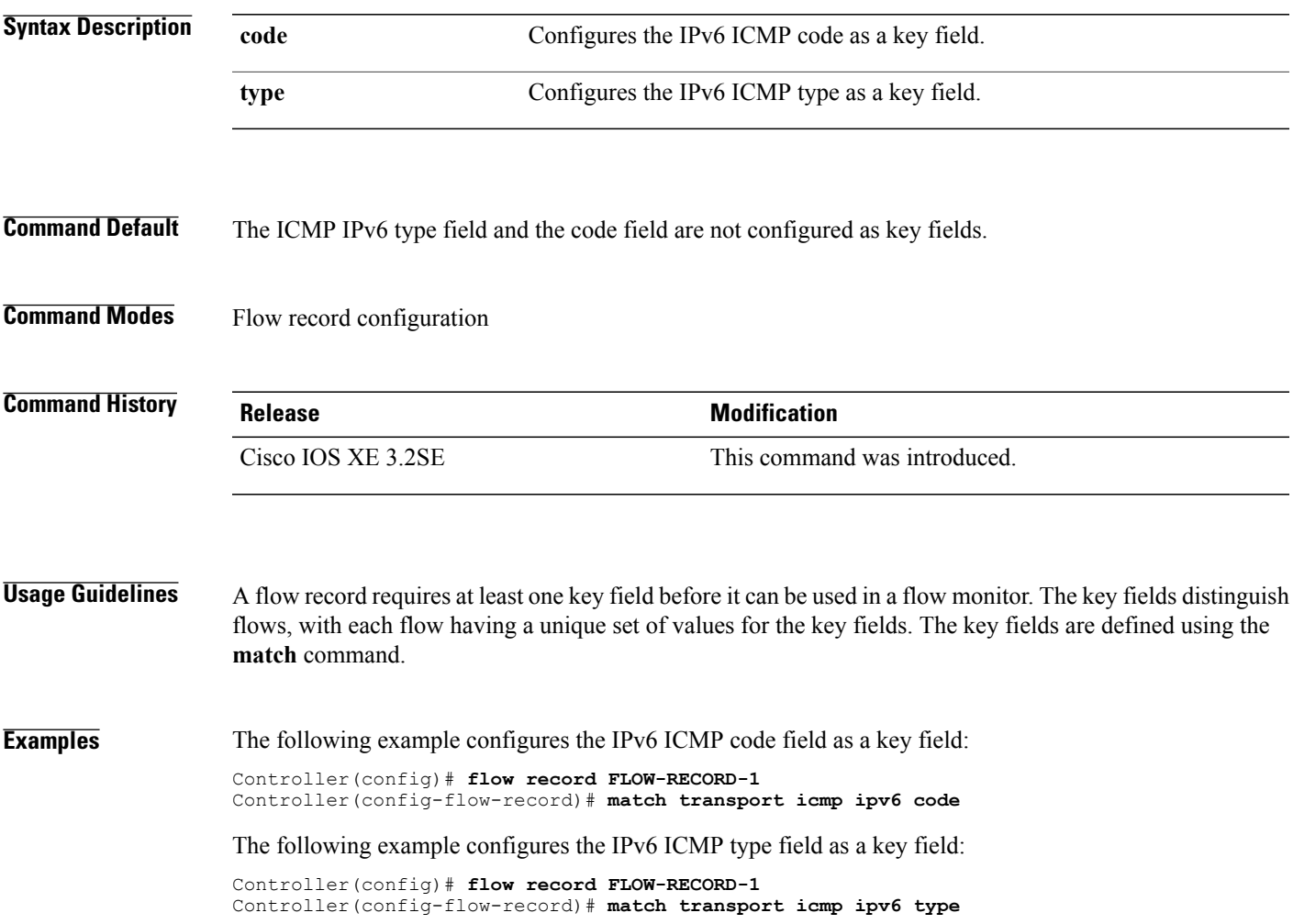

### <span id="page-47-0"></span>**mode random 1 out-of**

To enable random sampling and to specify the packet interval for a sampler, use the **mode random 1 out-of** command in sampler configuration mode. To remove the packet interval information for a sampler, use the **no** form of this command.

**mode random 1 out-of** *window-size*

**no mode**

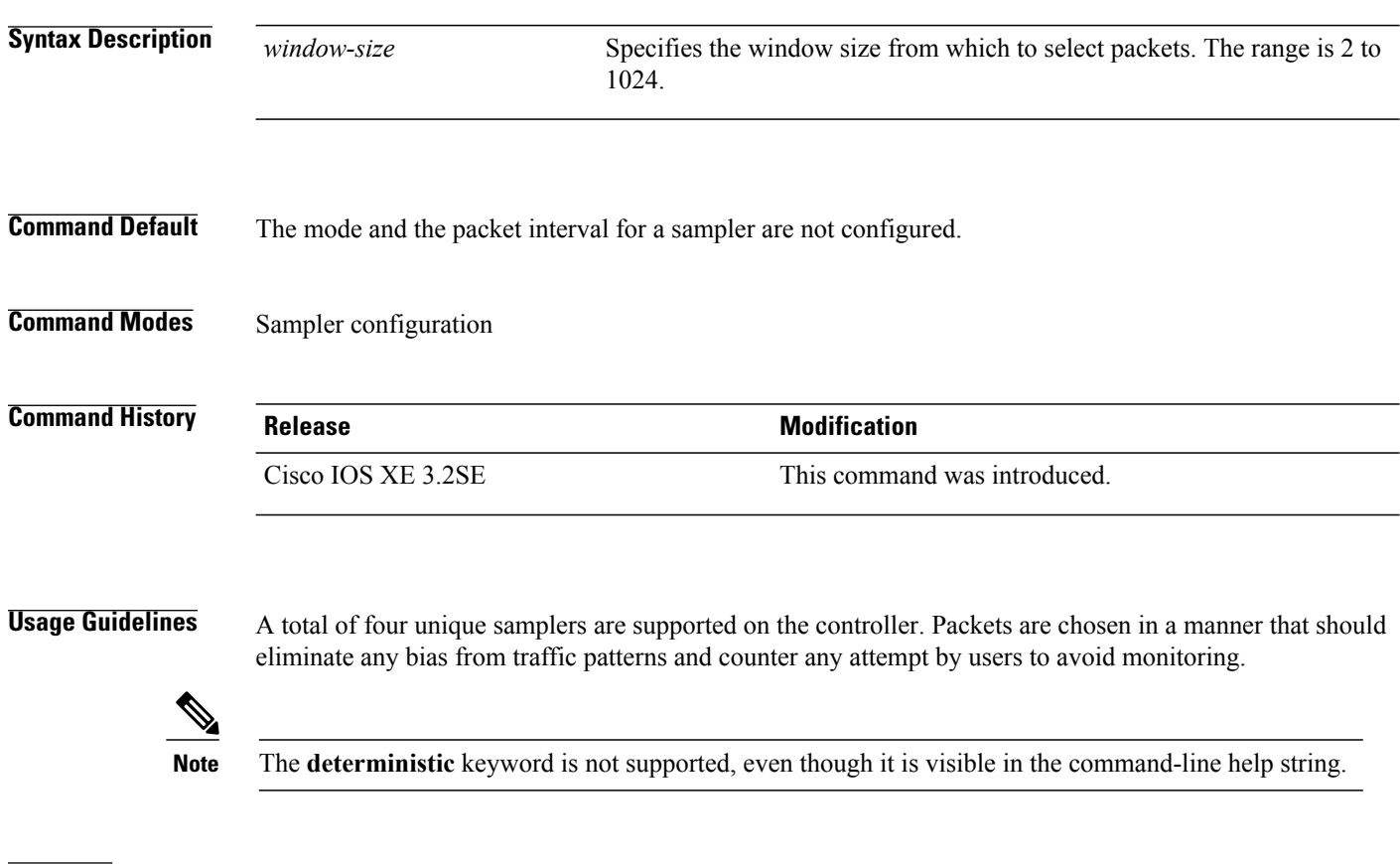

**Examples** The following example enables random sampling with a window size of 1000:

Controller(config)# **sampler SAMPLER-1** Controller(config-sampler)# **mode random 1 out-of 1000**

#### <span id="page-48-0"></span>**option**

To configure optional data parameters for a flow exporter for , use the **option** command in flow exporter configuration mode. To remove optional data parameters for a flow exporter, use the **no** form of this command.

**option** {**exporter-stats| interface-table| sampler-table**} [**timeout** *seconds*]

**no option** {**exporter-stats| interface-table| sampler-table**}

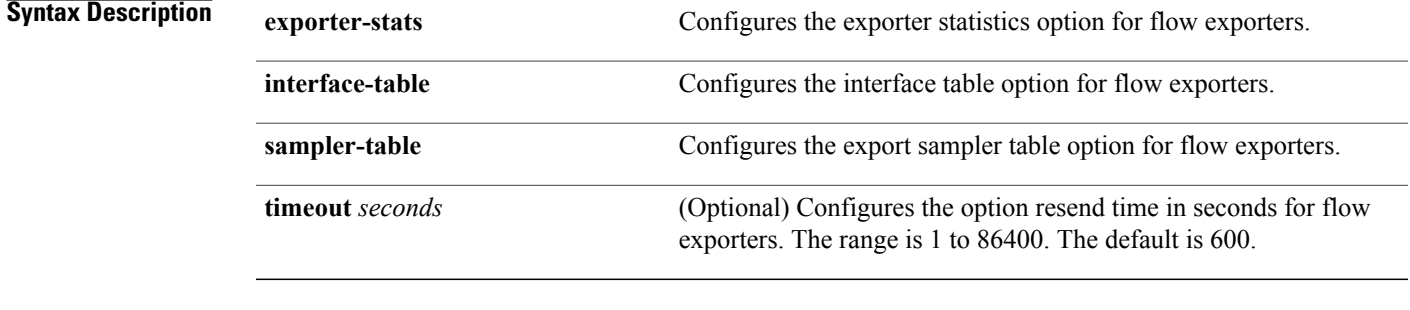

**Command Default** The timeout is 600 seconds. All other optional data parameters are not configured.

#### **Command Modes** Flow exporter configuration

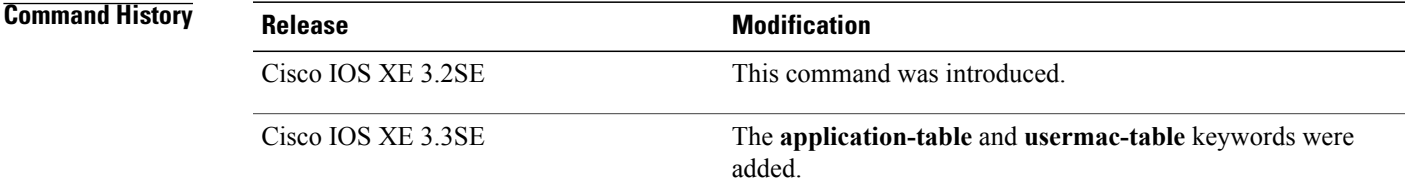

#### **Usage Guidelines** The **option exporter-stats** command causes the periodic sending of the exporter statistics, including the number of records, bytes, and packets sent. This command allows the collector to estimate packet loss for the export records it receives. The optional timeout alters the frequency at which the reports are sent.

The **option interface-table** command causes the periodic sending of an options table, which allows the collector to map the interface SNMP indexes provided in the flow records to interface names. The optional timeout can alter the frequency at which the reports are sent.

The **option sampler-table** command causes the periodic sending of an options table, which details the configuration of each sampler and allows the collector to map the sampler ID provided in any flow record to a configuration that it can use to scale up the flow statistics. The optional timeout can alter the frequency at which the reports are sent.

To return this command to its default settings, use the **no** option or default option flow exporter configuration command.

**Examples** The following example shows how to enable the periodic sending of the sampler option table, which allows the collector to map the sampler ID to the sampler type and rate:

> Controller(config)# **flow exporter FLOW-EXPORTER-1** Controller(config-flow-exporter)# **option sampler-table** The following example shows how to enable the periodic sending of the exporter statistics, including the number of records, bytes, and packets sent:

```
Controller(config)# flow exporter FLOW-EXPORTER-1
Controller(config-flow-exporter)# option exporter-stats
```
The following example shows how to enable the periodic sending of an options table, which allows the collector to map the interface SNMP indexes provided in the flow records to interface names:

```
Controller(config)# flow exporter FLOW-EXPORTER-1
Controller(config-flow-exporter)# option interface-table
```
### <span id="page-50-0"></span>**record**

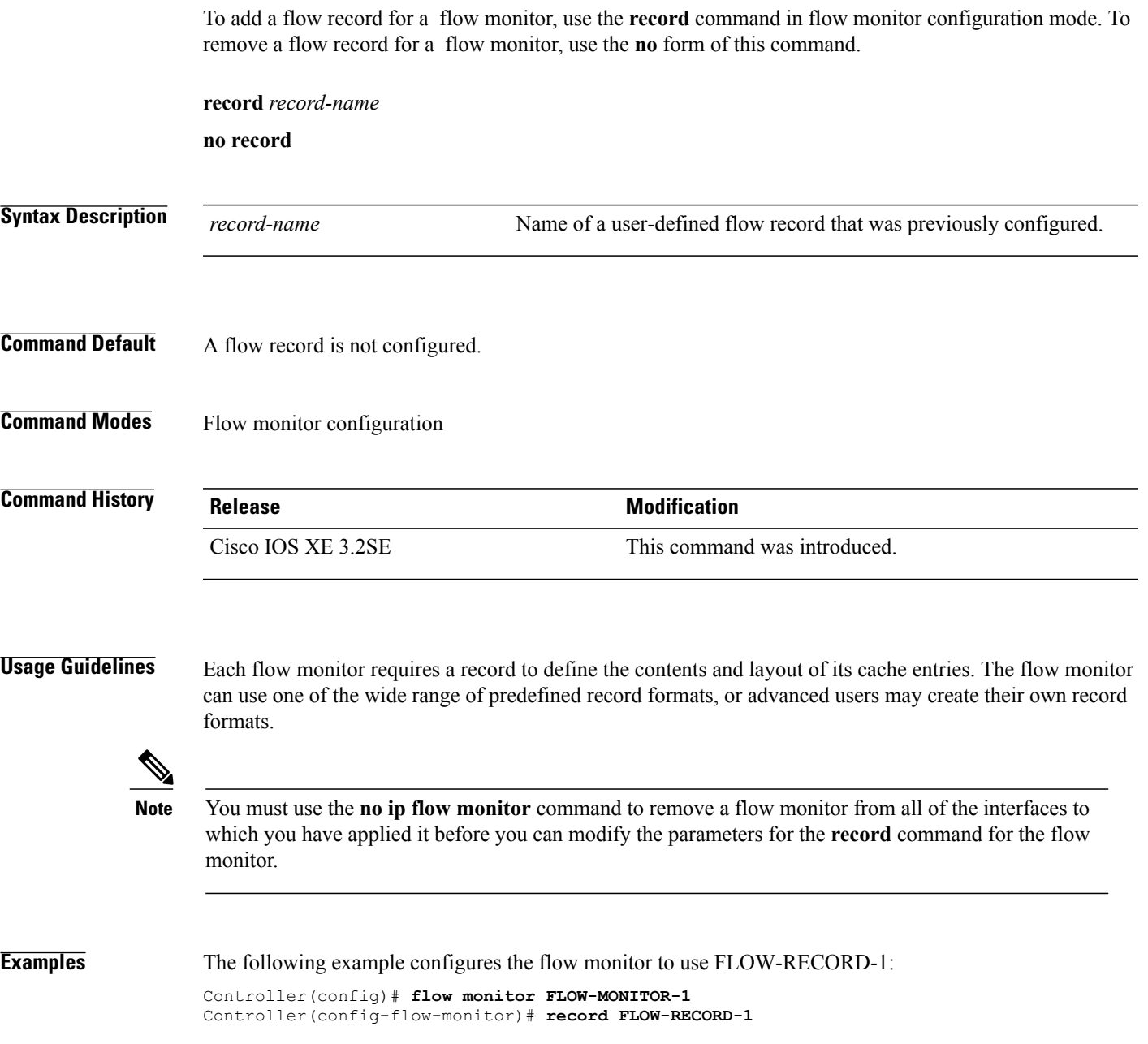

# <span id="page-51-0"></span>**sampler**

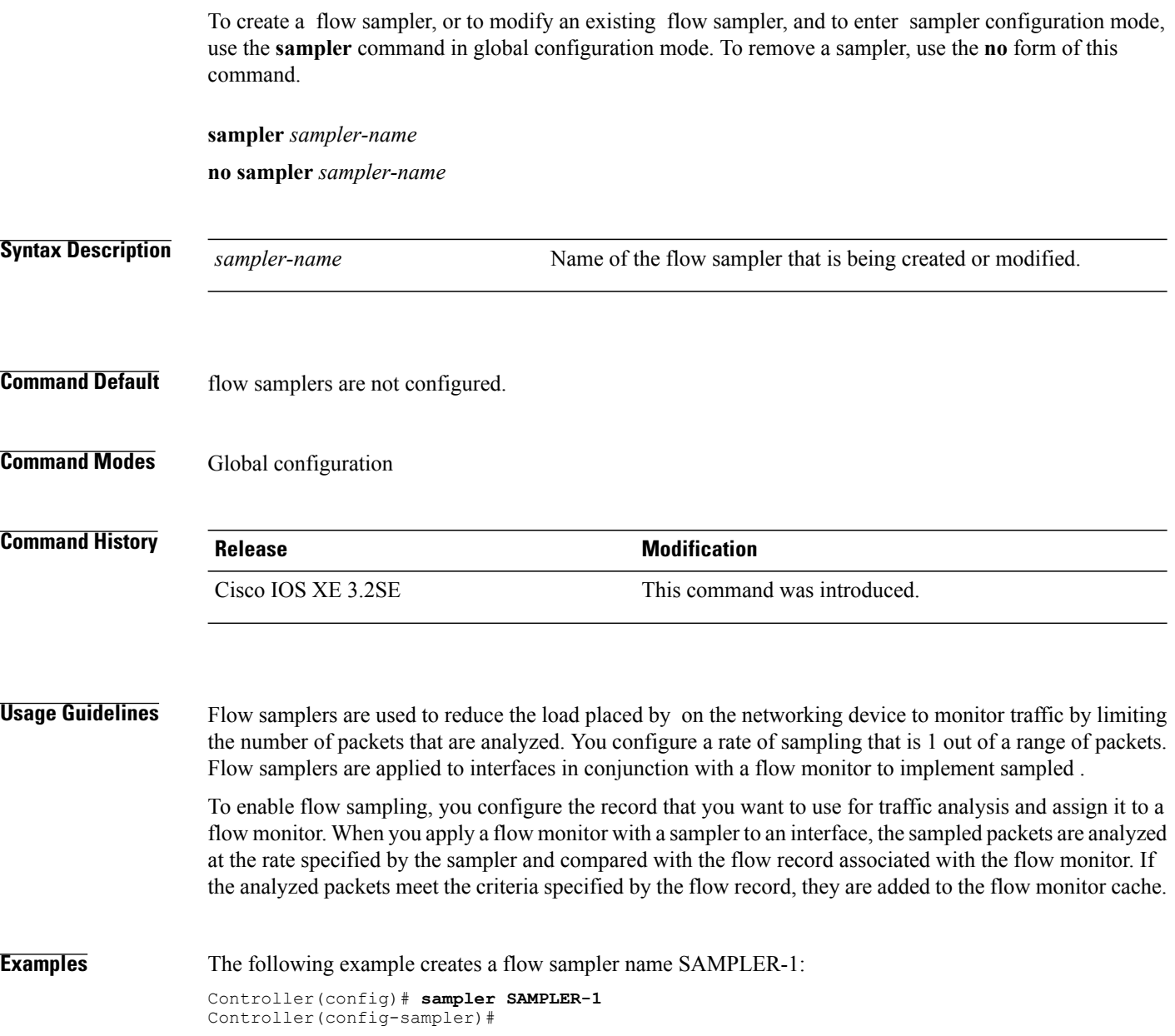

# <span id="page-52-0"></span>**show flow exporter**

To display flow exporter status and statistics, use the **show flow exporter** command in privileged EXEC mode.

**show flow exporter** [**export-ids netflow-v9**| [**name**] *exporter-name* [**statistics| templates**]**| statistics| templates**]

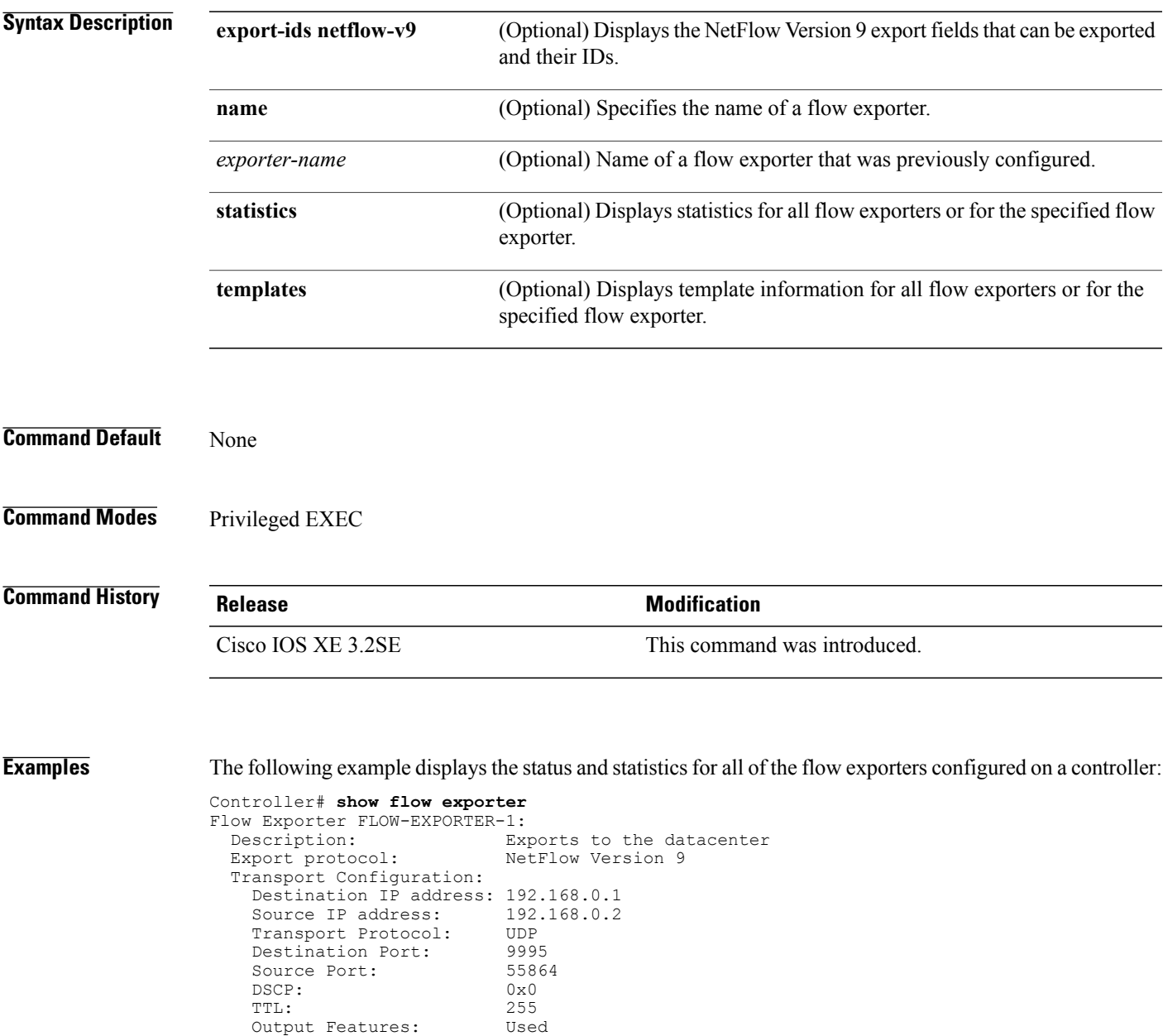

This table describes the significant fields shown in the display:

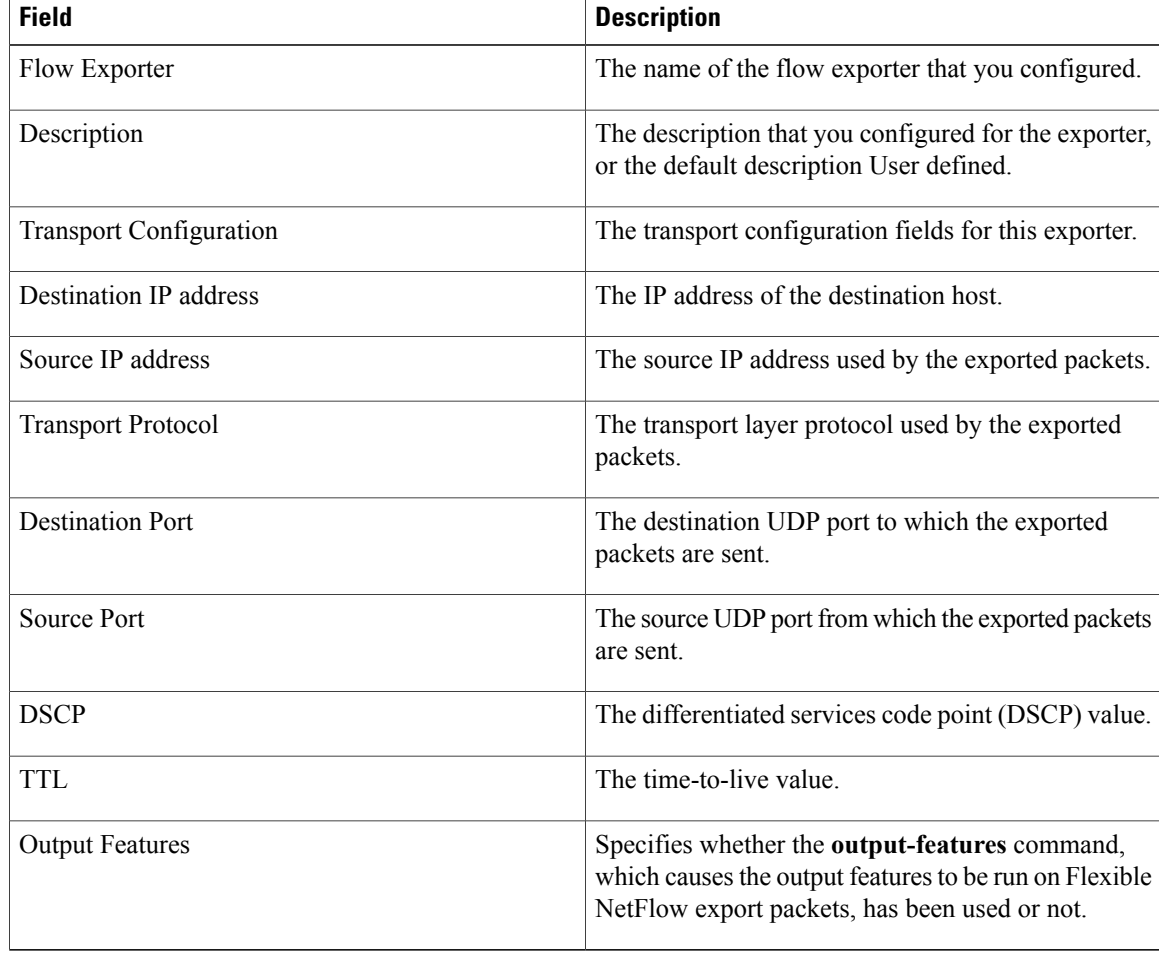

#### **Table 1: show flow exporter Field Descriptions**

The following example displays the status and statistics for all of the flow exporters configured on a controller:

Controller# **show flow exporter name FLOW-EXPORTER-1 statistics**

```
Flow Exporter FLOW-EXPORTER-1:
 Packet send statistics (last cleared 2w6d ago):
   Successfully sent: 0 (0 bytes)
```
## <span id="page-54-0"></span>**show flow interface**

To display the configuration and status for an interface, use the **show flow interface** command in privileged EXEC mode.

**show flow interface** [*type number*]

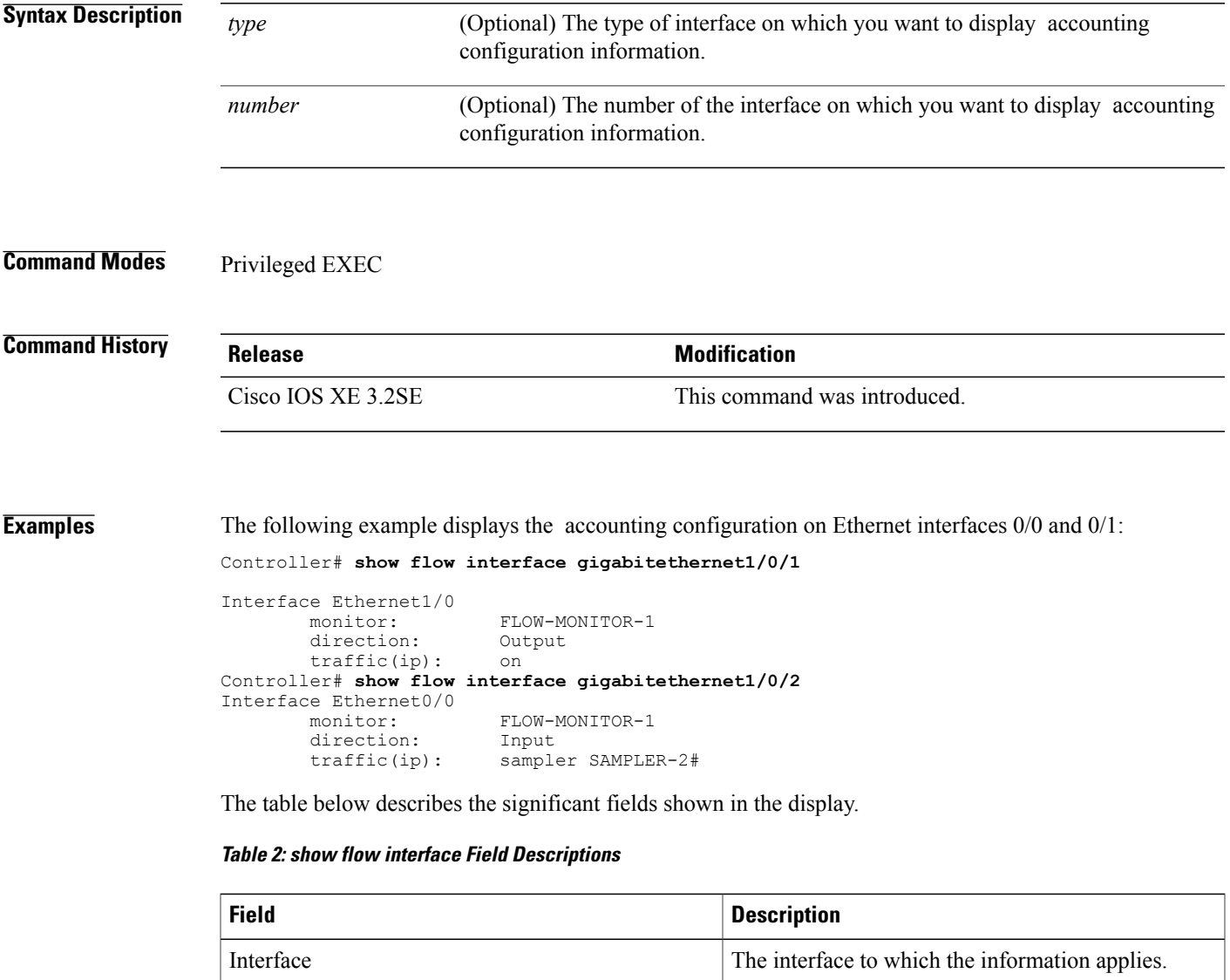

monitor

the interface.

The name of the flow monitor that is configured on

 $\mathbf l$ 

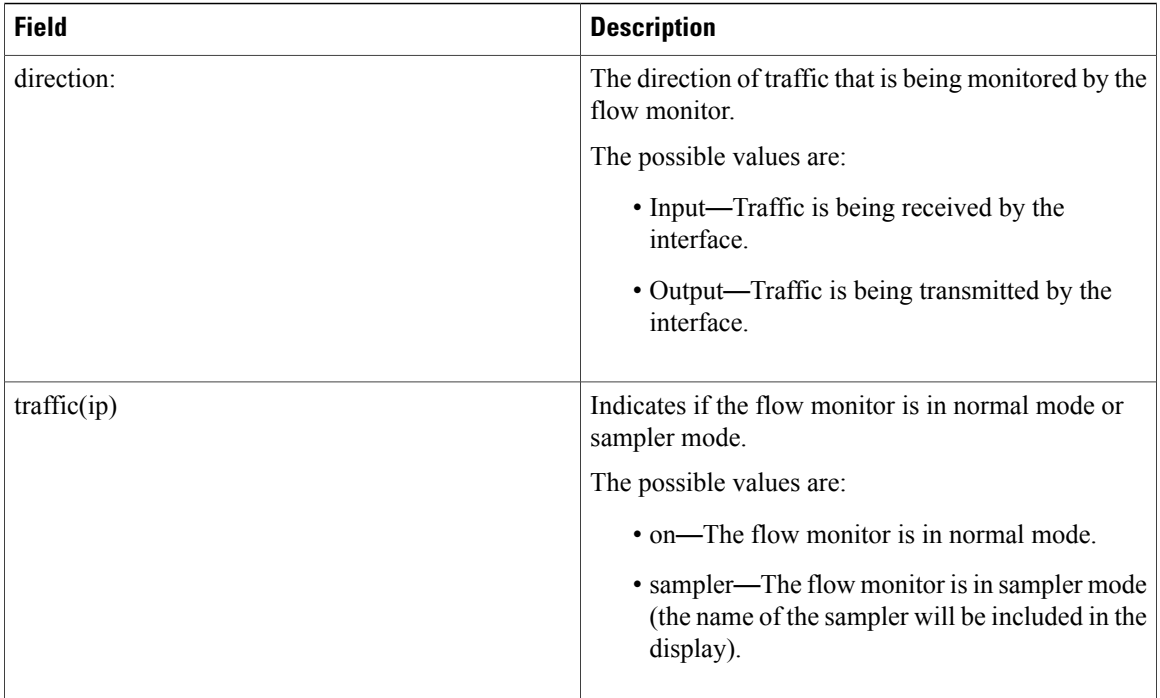

# <span id="page-56-0"></span>**show flow monitor**

To display the status and statistics for a flow monitor, use the **show flow monitor** command in privileged EXEC mode.

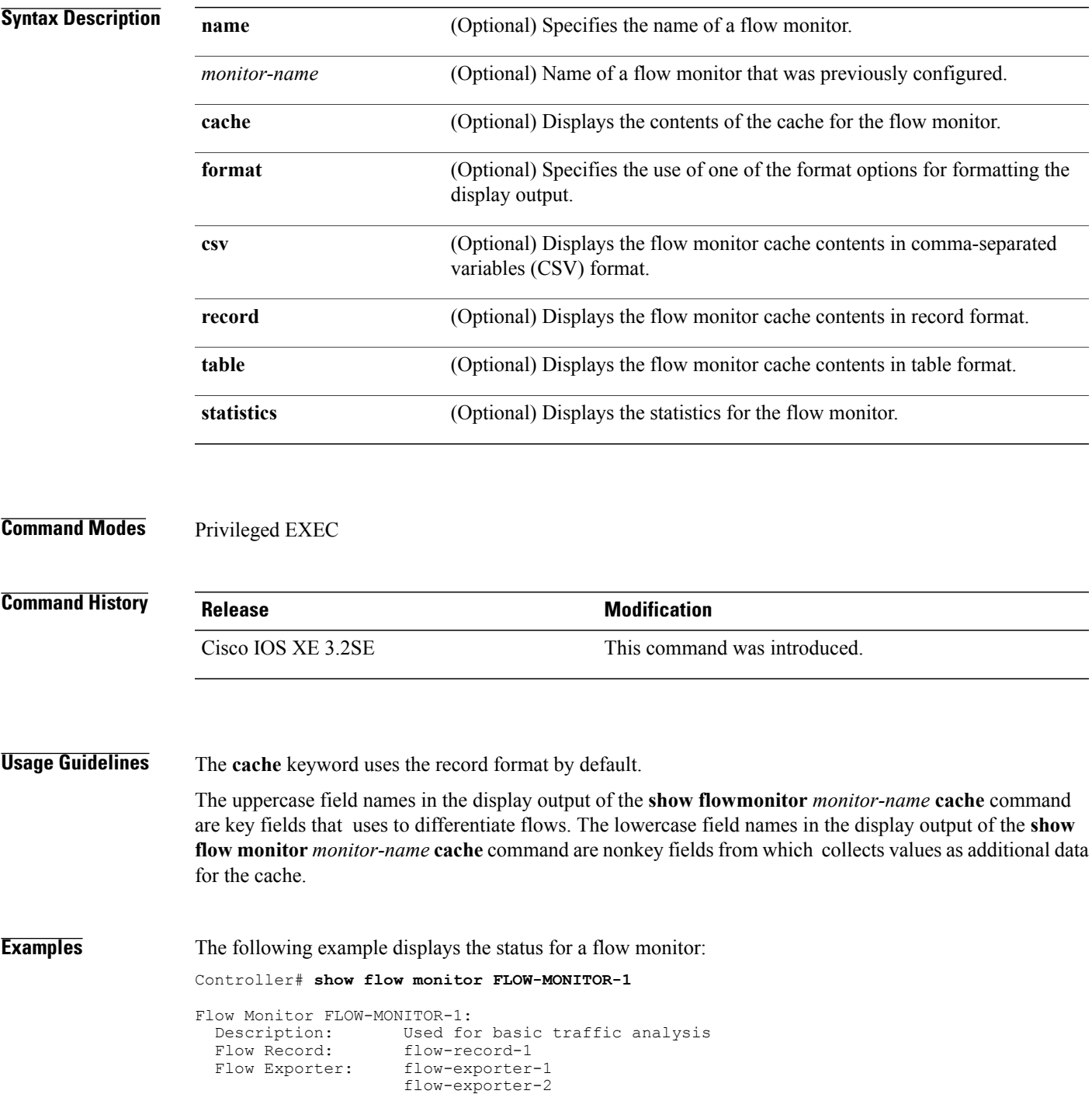

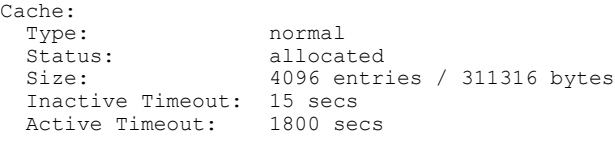

This table describes the significant fields shown in the display.

**Table 3: show flow monitor monitor-name Field Descriptions**

| <b>Field</b>            | <b>Description</b>                                                                              |
|-------------------------|-------------------------------------------------------------------------------------------------|
| <b>Flow Monitor</b>     | Name of the flow monitor that you configured.                                                   |
| Description             | Description that you configured or the monitor, or<br>the default description User defined.     |
| Flow Record             | Flow record assigned to the flow monitor.                                                       |
| Flow Exporter           | Exporters that are assigned to the flow monitor.                                                |
| Cache                   | Information about the cache for the flow monitor.                                               |
| Type                    | Flow monitor cache type. The value is always normal,<br>as it is the only supported cache type. |
| <b>Status</b>           | Status of the flow monitor cache.                                                               |
|                         | The possible values are:                                                                        |
|                         | • allocated—The cache is allocated.                                                             |
|                         | • being deleted—The cache is being deleted.                                                     |
|                         | • not allocated—The cache is not allocated.                                                     |
| Size                    | Current cache size.                                                                             |
| <b>Inactive Timeout</b> | Current value for the inactive timeout in seconds.                                              |
| <b>Active Timeout</b>   | Current value for the active timeout in seconds.                                                |

The following example displays the status, statistics, and data for the flow monitor named FLOW-MONITOR-1:

This table describes the significant fields shown in the display.

The following example displays the status, statistics, and data for the flow monitor named FLOW-MONITOR-1 in a table format:

The following example displays the status, statistics, and data for the flow monitor named FLOW-MONITOR-IPv6 (the cache contains IPv6 data) in record format:

The following example displays the status and statistics for a flow monitor:

### <span id="page-58-0"></span>**show flow record**

To display the status and statistics for a flow record, use the **show flow record**command in privileged EXEC mode.

**show flow record** [[**name**] *record-name*]

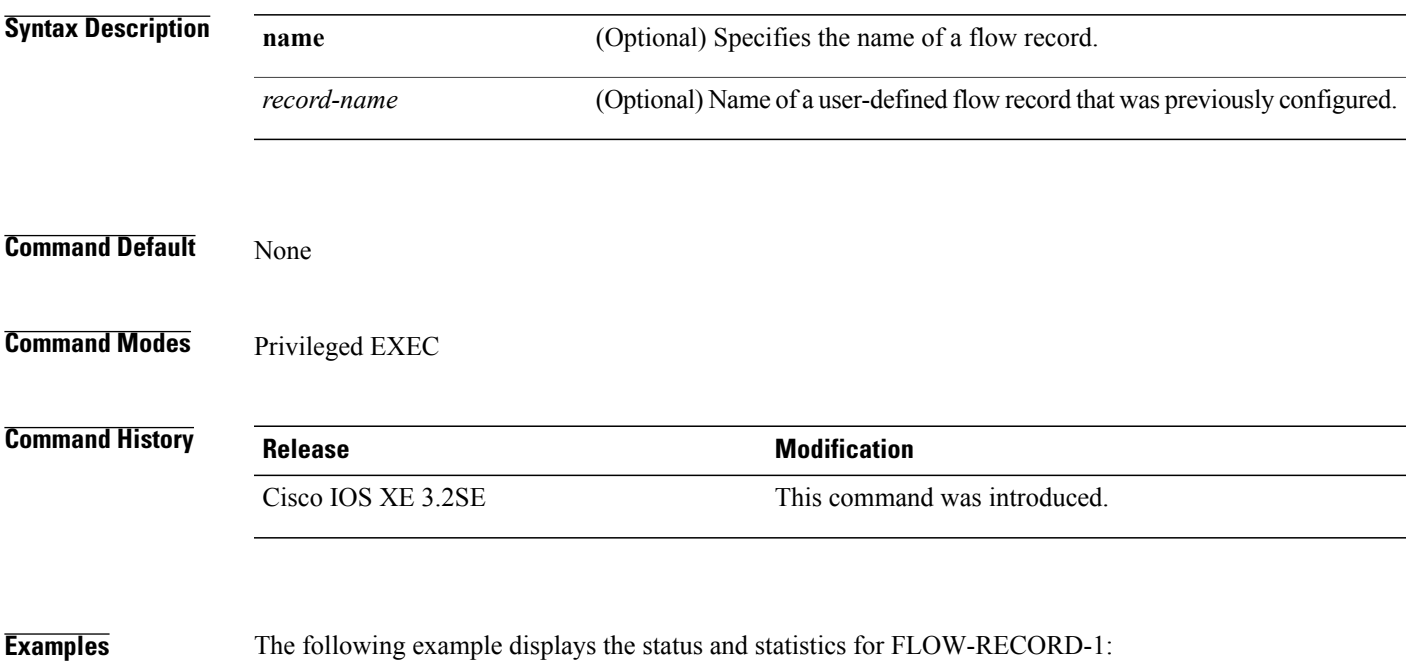

Controller# **show flow record FLOW-RECORD-1** flow record FLOW-RECORD-1:<br>Description: User defined Description: Us<br>No of users: 0 No. of users: Total field space: 24 bytes Fields: match ipv6 destination address match transport source-port collect interface input

#### <span id="page-59-0"></span>**show sampler**

To display the status and statistics for a sampler, use the **show sampler** command in privileged EXEC mode.

**show sampler** [[**name**] *sampler-name*]

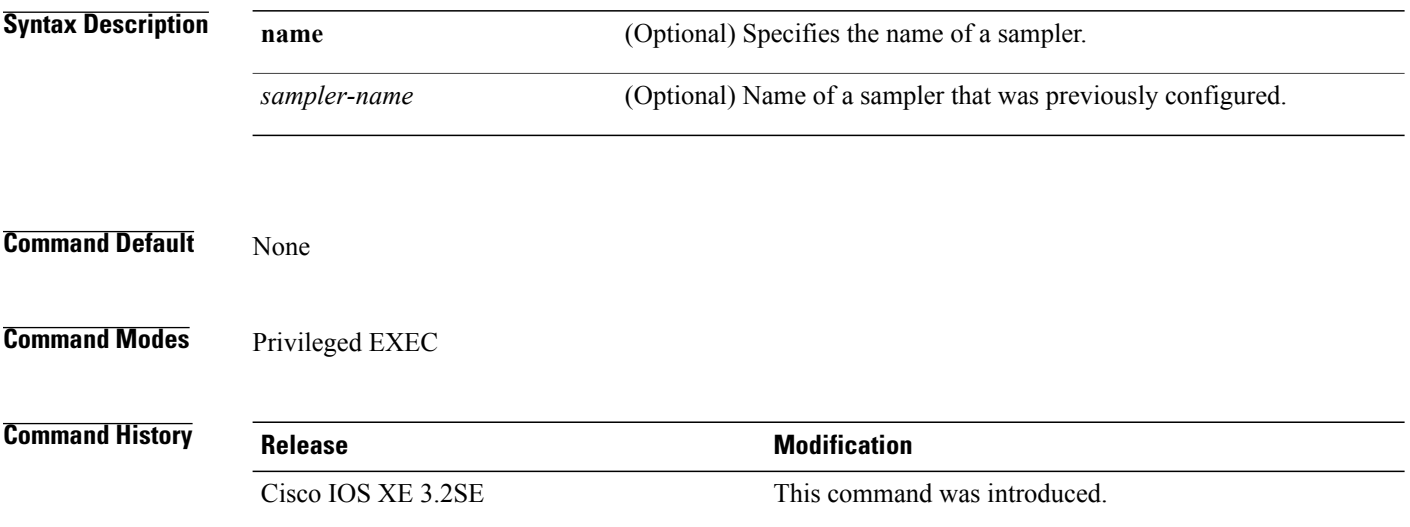

```
Examples The following example displays the status and statistics for all of the flow samplers configured:
                          Controller# show sampler
                          Sampler SAMPLER-1:<br>ID:
                                                   2083940135<br>0
                             export ID: 0<br>Description: User defined
                             Description:<br>Type:
                             Type: Invalid (not in use)<br>Rate: 1 out of 32
                                                   \begin{bmatrix} 1 & \text{out of } 32 \\ 0 & \text{out of } 32 \end{bmatrix}Samples: 0<br>Requests: 0
                             Requests:
                             Users (0):
                           Sampler SAMPLER-2:<br>ID:
                                                   3800923489<br>1
                             export ID:<br>Description:
                                                   User defined
                             Type: random<br>Rate: 1 out of
                                                   1 out of 100
                             Samples: 1<br>Requests: 124
                             Requests:
                             Users (1):
                                flow monitor FLOW-MONITOR-1 (datalink, vlan1) 0 out of 0
```
This table describes the significant fields shown in the display.

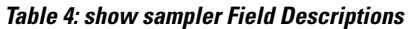

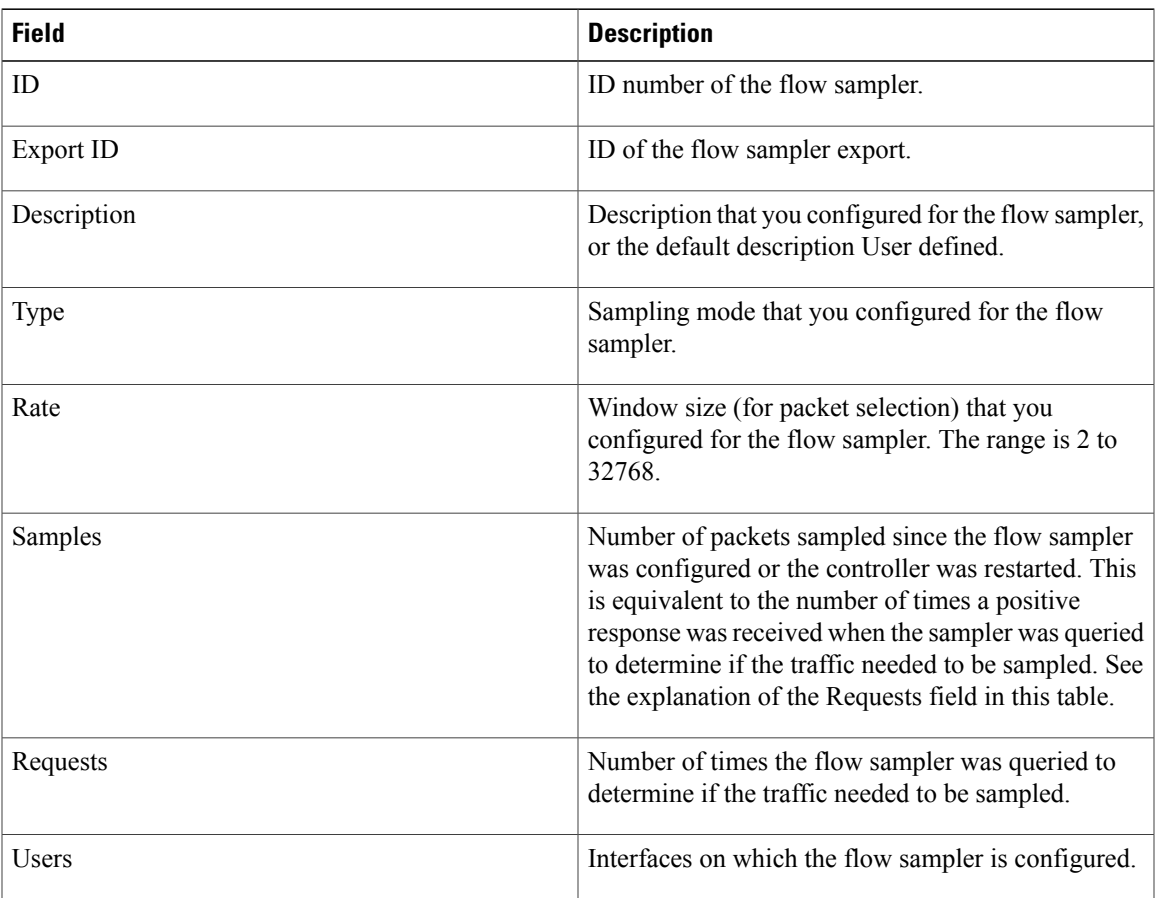

#### <span id="page-61-0"></span>**source**

To configure the source IP address interface for all of the packets sent by a flow exporter, use the **source** command in flow exporter configuration mode. To remove the source IP address interface for all of the packets sent by a flow exporter, use the **no** form of this command.

**source** *interface-type interface-number*

**no source**

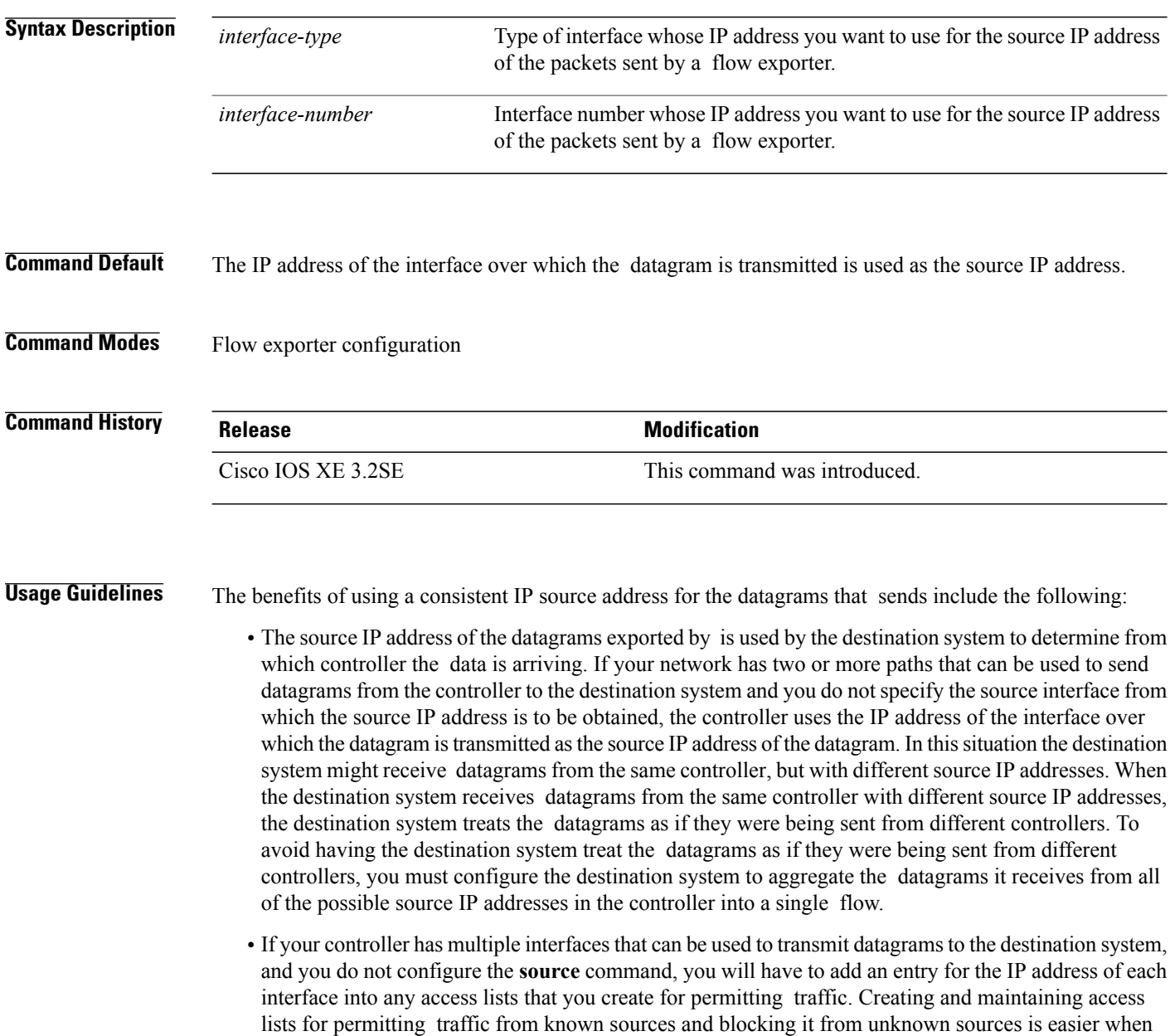

you limit the source IP address for datagrams to a single IP address for each controller that is exporting traffic.

⁄Ņ

**Caution**

The interface that you configure as the **source** interface must have an IP address configured, and it must be up.

 $\boldsymbol{\mathcal{L}}$ 

When a transient outage occurs on the interface that you configured with the **source** command, the exporter reverts to the default behavior of using the IP address of the interface over which the datagrams are being transmitted as the source IP address for the datagrams. To avoid this problem, use a loopback interface as the source interface because loopback interfaces are not subject to the transient outages that can occur on physical interfaces. **Tip**

To return this command to its default settings, use the**no source** or**default source** flow exporter configuration command.

**Examples** The following example shows how to configure to use a loopback interface as the source interface for NetFlow traffic:

> Controller(config)# **flow exporter FLOW-EXPORTER-1** Controller(config-flow-exporter)# **source loopback 0**

## <span id="page-63-0"></span>**template data timeout**

To specify a timeout period for resending flow exporter template data, use the **templatedata timeout** command in flow exporter configuration mode. To remove the template resend timeout for a flow exporter, use the **no** form of this command.

**template data timeout** *seconds*

**no template data timeout** *seconds*

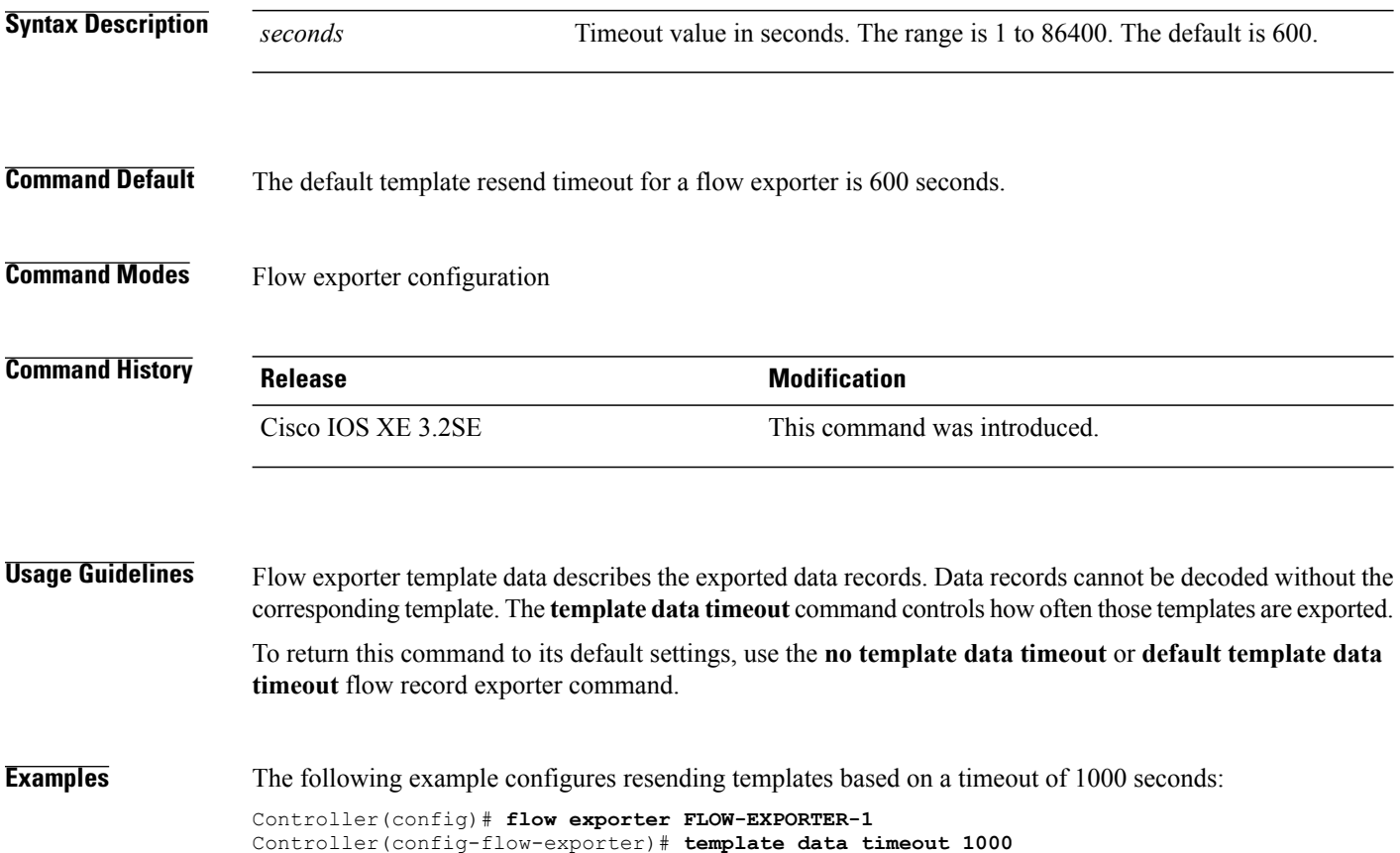

### <span id="page-64-0"></span>**transport**

To configure the transport protocol for a flow exporter for , use the **transport** command in flow exporter configuration mode. To remove the transport protocol for a flow exporter, use the **no** form of this command.

**transport udp** *udp-port*

**no transport udp** *udp-port*

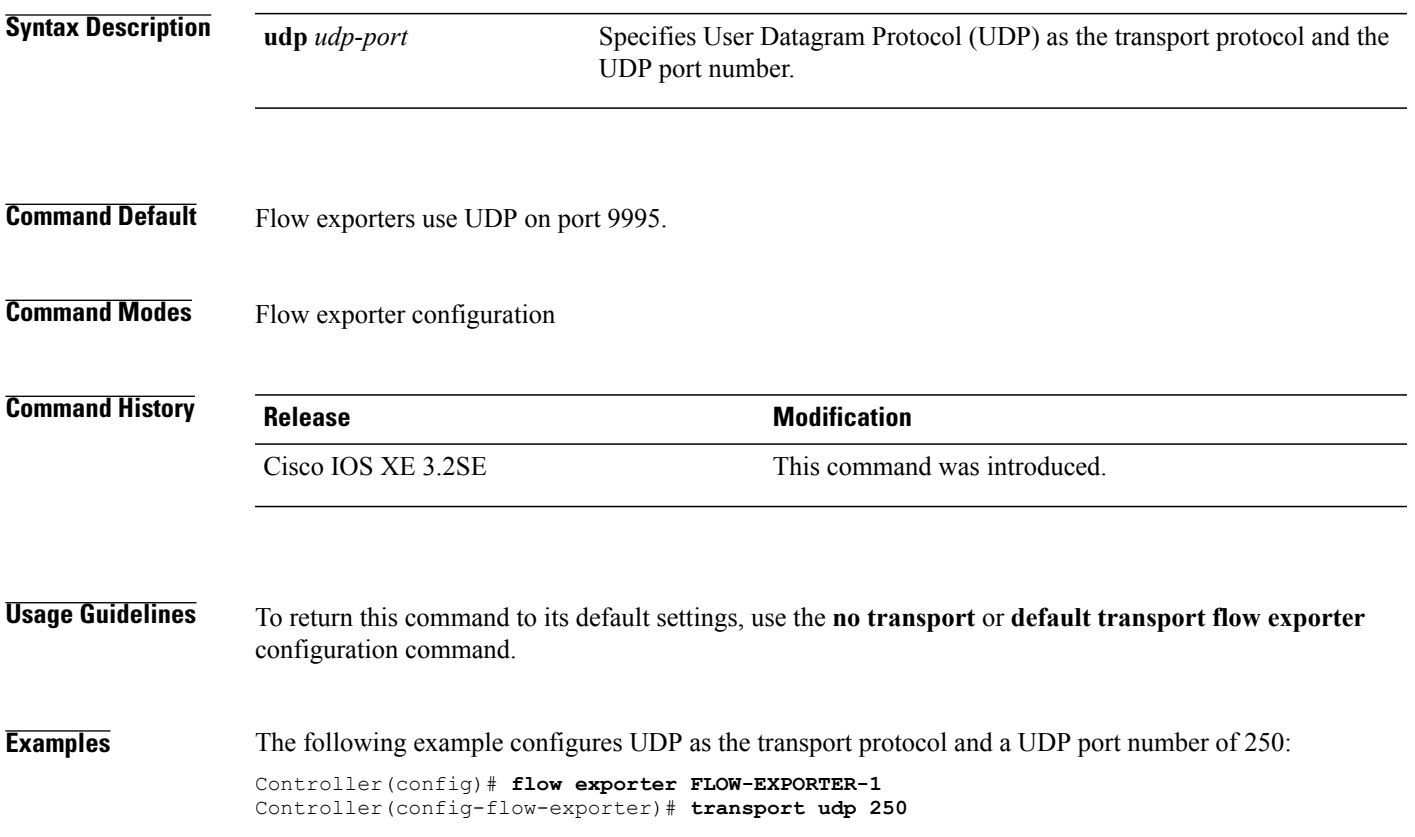

 $\mathbf l$ 

# <span id="page-65-0"></span>**ttl**

**ttl**

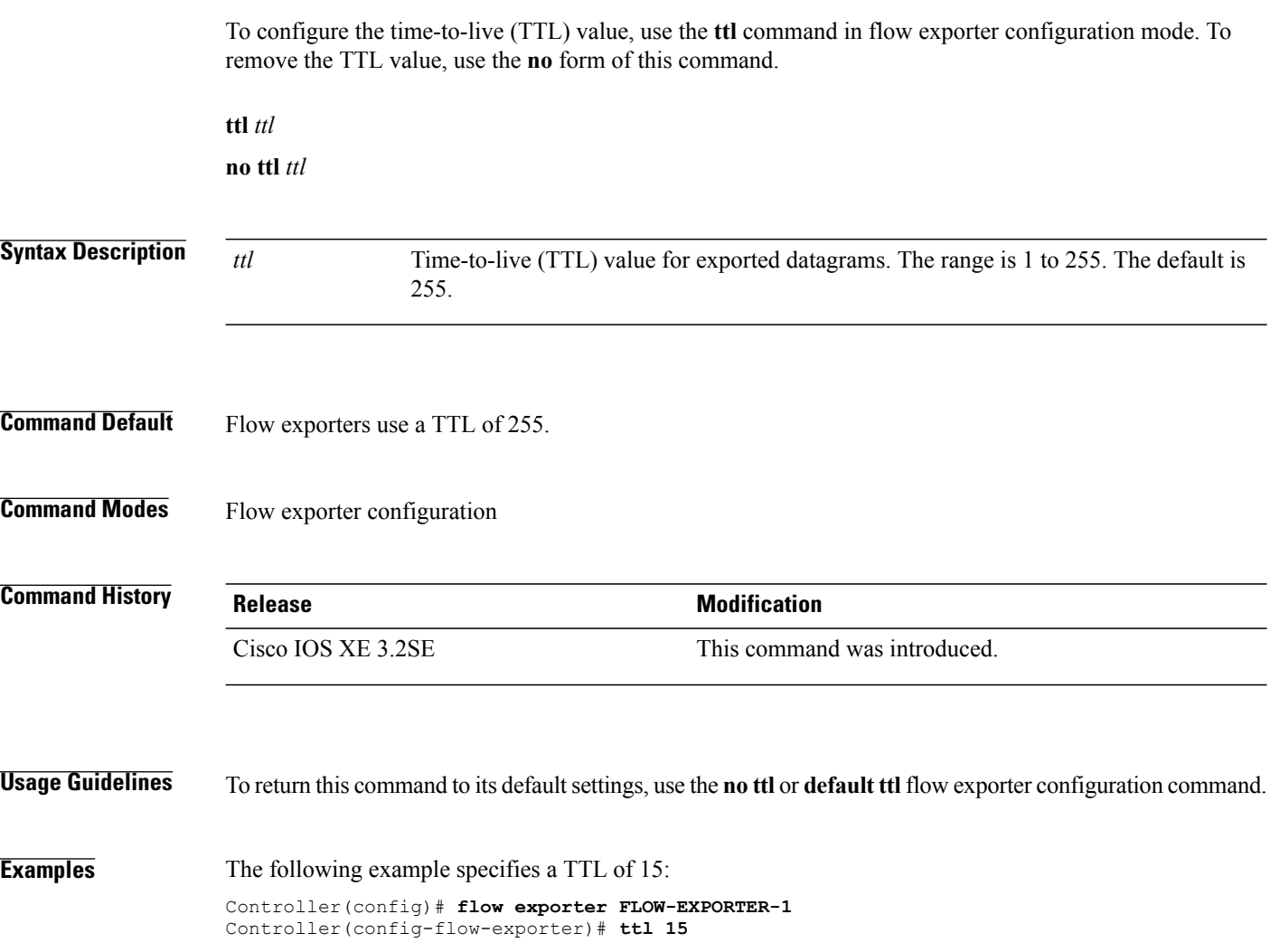